الجمهورية الجزائرية الديمقراطية الشعبية République Algérienne démocratique et populaire وزارة التعليم العالى و البحث العلمى Ministère de l'enseignement supérieur et de la recherche scientifique جامعة سعد دحلب البليدة Université SAAD DAHLAB de BLIDA كلية التكنولوجيا **Faculté de Technologie** فسم الأتوماتيك Département d'Automatique

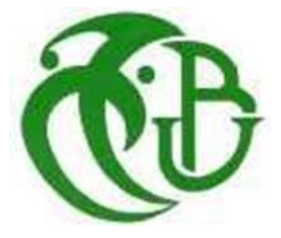

# **Mémoire de Master**

Filière automatique Spécialité Automatique et informatique industrielle Présenté par

HARITI Ayoub

# **CONCEPTION ET RÉALISATION D'UNE MAISON INTELLIGENTE**

Proposé par : **Mme. I. KAOULA**

Année Universitaire 2022-2023

# **Remerciement**

"الشكر و الحمد لل "

Merci Allah de m'avoir donné la capacité d'écrire et de réfléchir, la force D'y croire, la patience d'aller jusqu'au bout.

Je tiens à remercier vivement mon encadreur,

**Mme. I. KAOULA** de m'avoir encadré pour réaliser ce travail, pour ses Précieux conseils et de m'avoir donné le meilleur de son savoir et aide. Je remercie également les membres de jury de nous faire l'honneur de Juger mon travail. Je remercie profondément toutes les profs de Département d'automatique. Finalement, je remercie ma grande famille, mes amies, mes collègues de L'université Saad dahlab de Blida de

L'automatique.

**Ayoub**

# **Dédicace**

Je dédie ce mémoire spécialement :

À ma chère mère, la lumière de ma vie et ma raison d'être, La flamme de mon cœur, qui a sacrifié sa vie pour mon succès, Et mon soutien moral j'espère que dieu lui prête Bonheur et longue vie. À mon père qui m'a toujours encouragé à aller si loin dans mes études, À respecter mon travail, j'espère que vous êtes fier de moi. À mes frères et mes sœurs que je leur souhaite une vie pleine de bonheur Et de succès et que Dieu, le tout puissant, les protège et les garde. À tous les membres de ma famille, petits et grands Et à tous ceux qui me sont chers et qui ne méritent pas d'être oublié.

#### Résumé

 La technologie de la maison intelligente englobe une large gamme d'appareils ménagers de tous les jours qui peuvent se connecter les uns aux autres et au Web. Cette connectivité permet aux propriétaires de programmer des tâches quotidiennes simples et, dans certains cas, de contrôler le fonctionnement de l'appareil à distance. Conçues pour plus de commodité, les maisons intelligentes offrent également la promesse d'une meilleure autonomie pour les personnes âgées et les personnes handicapées.

Ce travail aborde la conception et la réalisation d'une maison intelligente. Le cœur de ce système est le microcontrôleur ESP32 c'est l'élément principal pour contrôler les périphériques de la maison connectée. Notre système se base essentiellement sur la sécurité de la maison et de ces habitants. Où il accomplit de nombreuses tâches. Porte automatique avec reconnaissance faciale, Système d'alarme incendie, gaz, mouvement, contrôle de température, éclairage, etc. Tout cela sera contrôlé via une application Android par smartphone, car elle permet le contrôle à distance de la maison, assurant la sécurité et le confort dans la maison.

Mots clés : Maison intelligente, Capteurs, Domotique, ESP32, base de donnée, application androïde, Reconnaissance Faciale.

ملخص

تشمل تقنية المنزل الذكي مجموعة واسعة من الأجهزة المنزلية اليومية التي يمكنها الاتصال ببعضها البعض وبالويب. يتيح هذا االتصال للمالكين جدولة المهام اليومية البسيطة، وفي بعض الحاالت، التحكم في تشغيل الجهازعن بُعد. توفر المنازل الذكية، المصممة للراحة، و عدًا بمزيد من الاستقلالية لكبار السن والأشخاص ذوي الإعاقة.

يتناول هذا العمل تصميم وبناء المنزل الذكي . قلب هذا النظام عبارة عن بطاقة المتحكم الدقيق، وهي العنصر األساسي للتحكم في األجهزة الطرفية للمنزل المتصل. يعتمد نظامنا بشكل أساسي على أمن المنزل وسكانه . حيث يقوم بالعديد من المهام: باب أوتوماتيكي مزود بخاصية التعرف على الوجه، ونظام إنذار الحريق، والغاز، والحركة، والتحكم في درجة الحرارة، واإلضاءة، وما إلى ذلك، سيتم التحكم في كل هذا عن طريق تطبيق الأندرويد بالهاتف الذكي، حيث يسمح بالتحكم عن بعد في المنزل، ضمان الأمن والراحة في المنزل.

الكلمات الرئيسية: المنزل الذكي، أجهزة االستشعار، أتمتة المنزل، المتحكم الدقيق، قاعدة البيانات، تطبيق أندرويد، التعرف على الوجه

#### Abstract

 Smart home technology encompasses a wide range of everyday household devices that can connect to each other and to the web. This connectivity allows owners to schedule simple daily tasks and, in some cases, control the operation of the device remotely. Designed for convenience, smart homes also offer the promise of greater autonomy for the elderly and people with disabilities.

 This work addresses the design and construction of a smart home. The heart of this system is the ESP32 microcontroller, it is the main element to control the peripherals of the connected house. Our system is essentially based on the security of the house and its inhabitants. Where it performs many tasks. Automatic door with face recognition, Fire alarm system, gas, motion, temperature control, lighting, etc. All of this will be controlled through an Android application by smartphone, because it allows the remote control of the house, ensuring security and comfort in the house.

Keywords : Smart Home, Sensors, Home Automation, ESP32, database, android application, Facial Recognition.

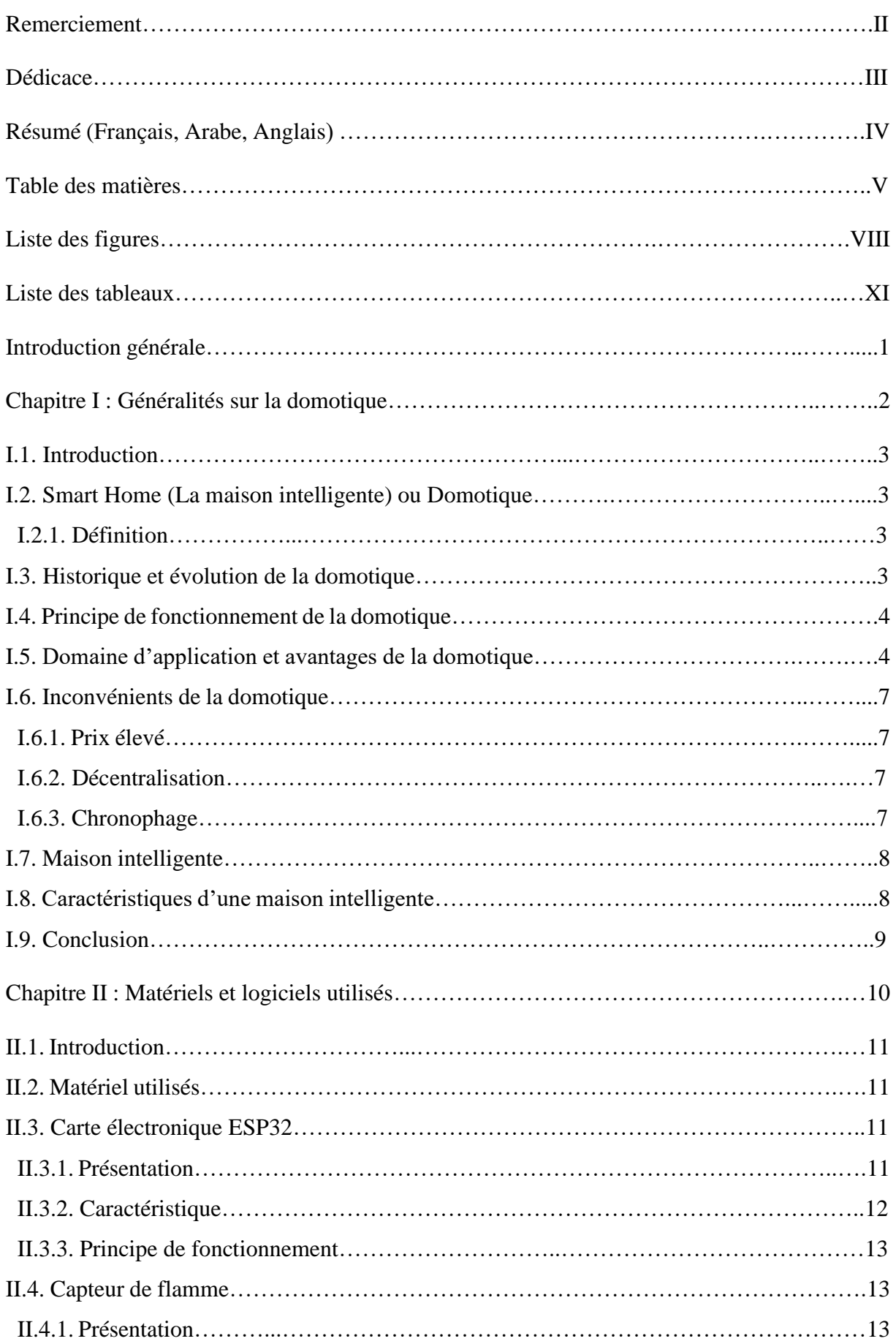

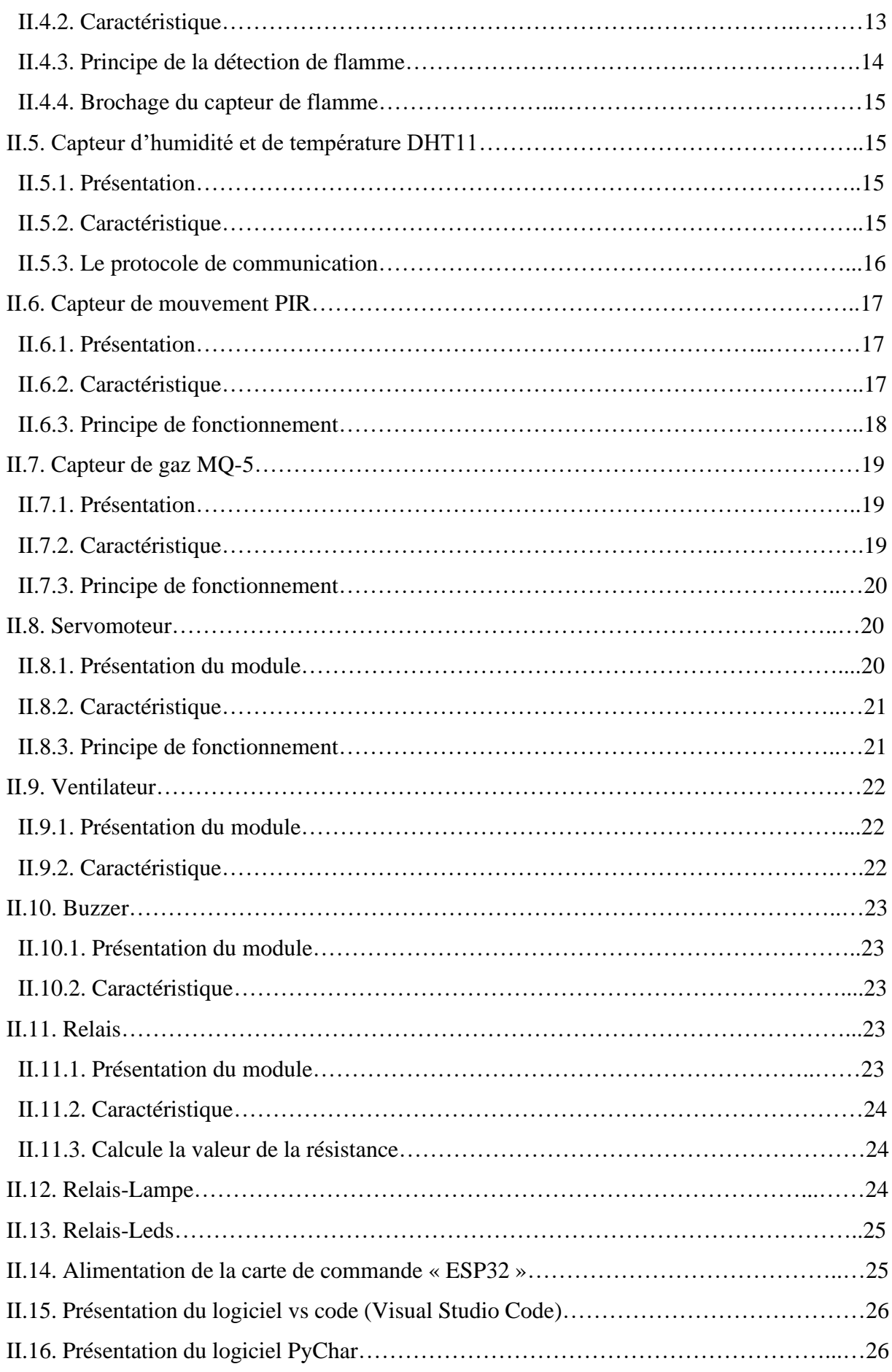

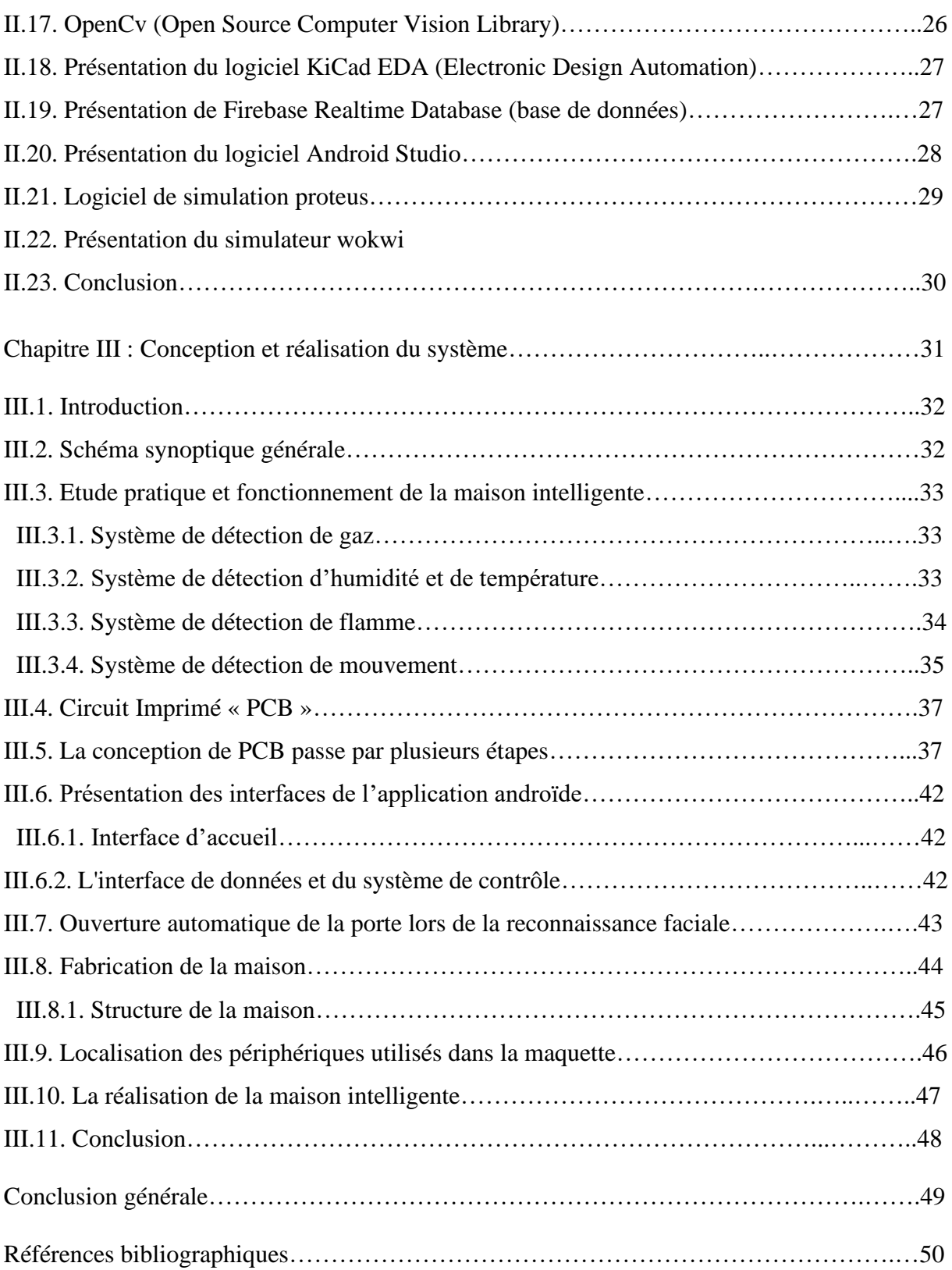

# **Chapitre I**

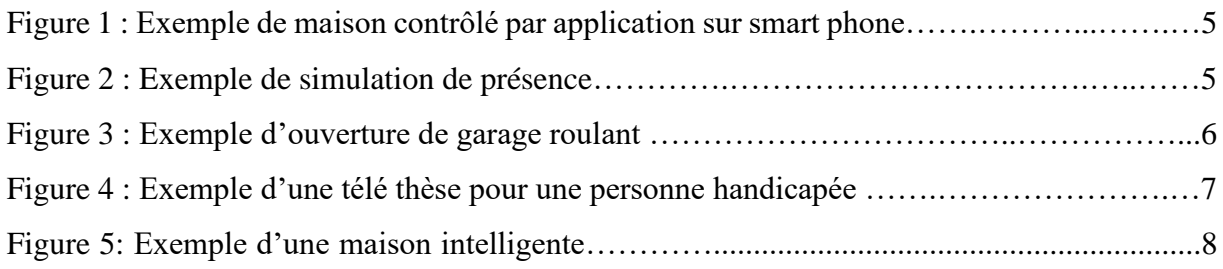

# **Chapitre II**

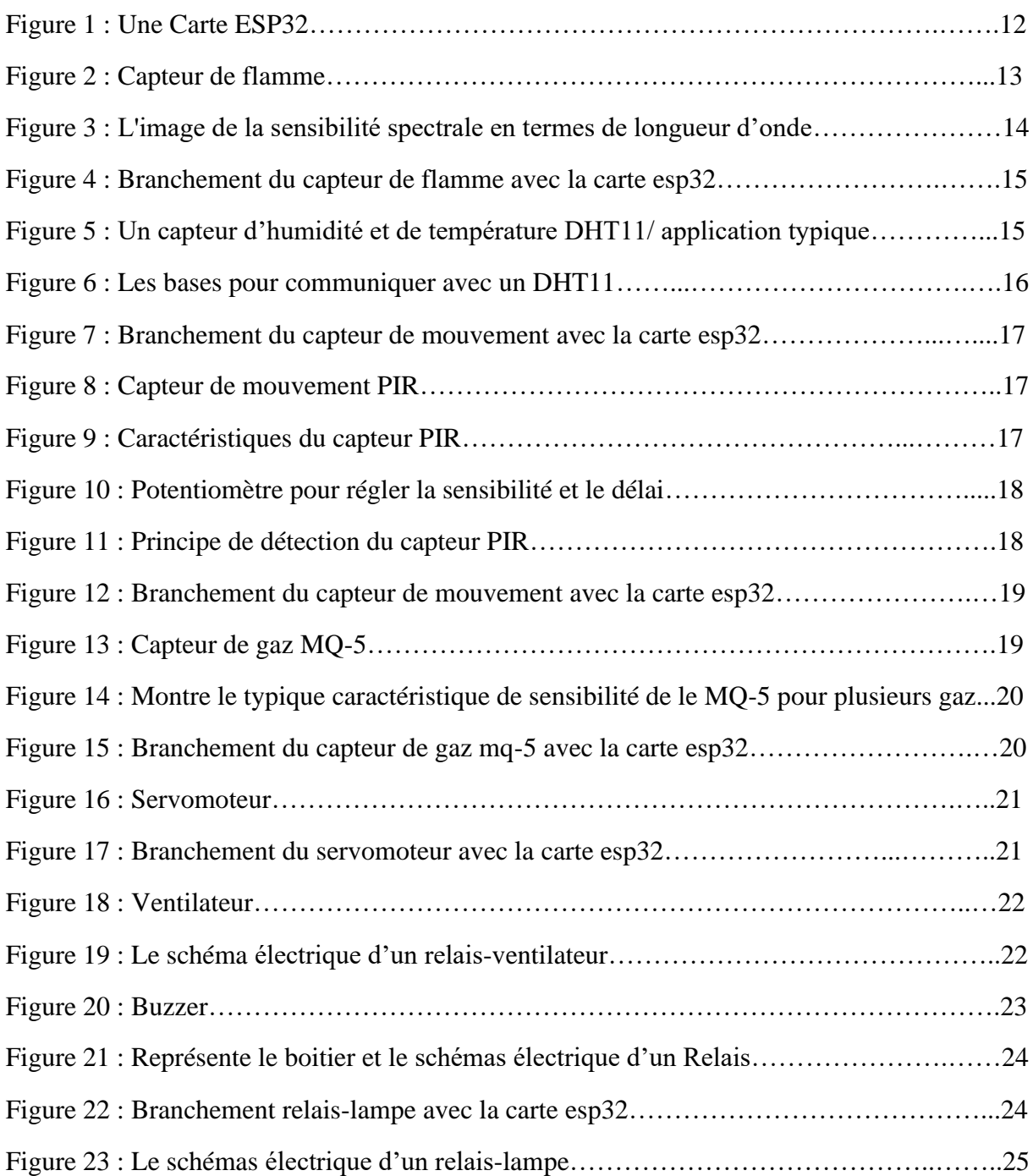

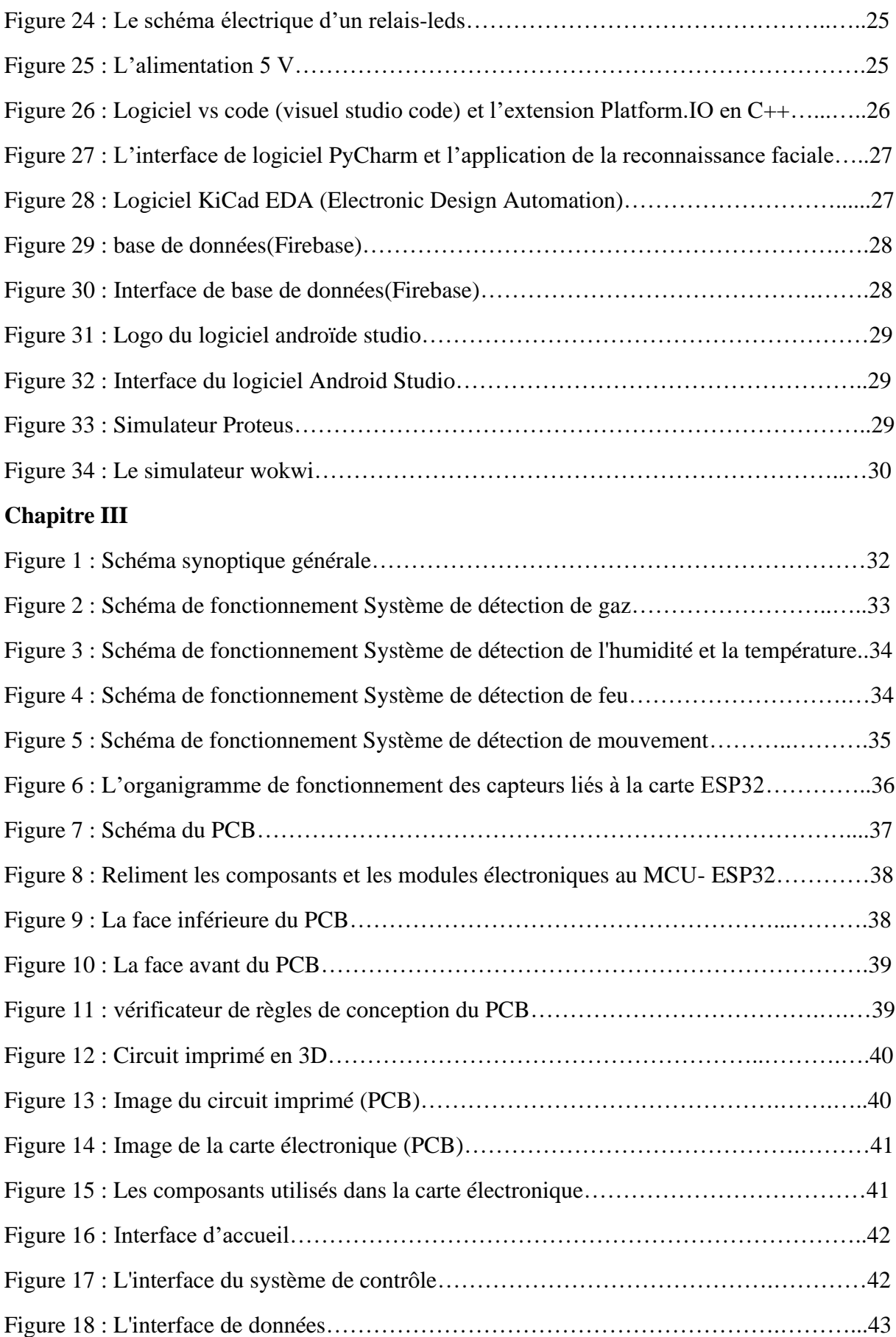

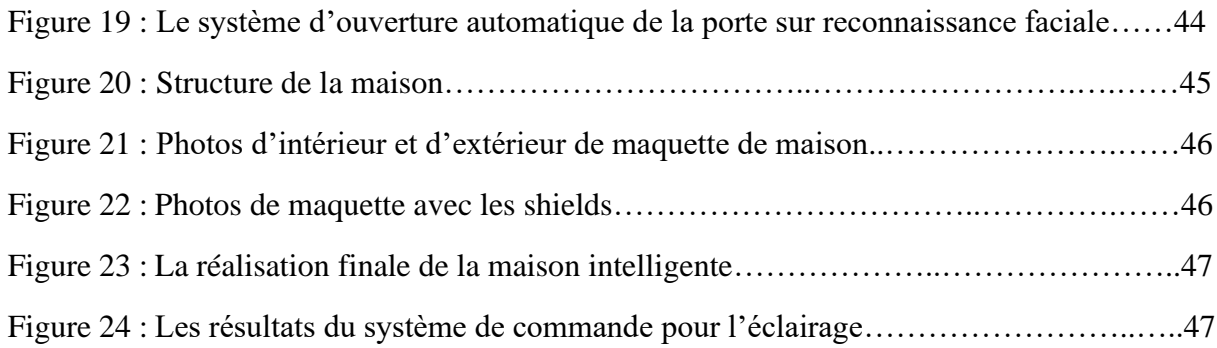

Tableau IIII.1 : Localisation des périphériques utilisés dans la maquette……………………45

# **Introduction générale**

 La technologie prend de plus en plus de place dans notre vie quotidienne, apportant avec elle confort, aisance et rapidité à l'homme ; une personne à mobilité réduite fait ses courses sur internet. De l'automobile au Smartphone, qui ne nous quittent pas d'un œil, maintenant c'est au tour de l'endroit où nous passons plus de la moitié de notre temps, à savoir notre maison. Tout comme notre vie en général, l'habitat du futur doit impérativement s'adapter aux besoins évolutifs de l'homme, une maison intelligente se distingue d'une maison classique par sa capacité à regrouper les technologies de l'électronique, de l'automatique, de l'informatique et des télécommunications permettant d'améliorer le confort, la sécurité, la communication et la gestion d'énergie d'une maison, pour rendre ceux-ci plus « intelligents ».

 Malheureusement, nos maisons sont dépourvues de système de sécurité, le taux de cambriolage des habitats est élevé et le nombre de victime de gaz et d'incendies est important. Les applications possibles dans une maison intelligente concernent aussi bien la programmation, la surveillance, que le contrôle à distance, offrant un habitat plus sécurisé et mieux contrôlé.

 C'est pour cela, et dans le cadre de notre projet de fin d'étude, on a opté pour la conception et réalisation d'une maison intelligente. Afin de mener à bien notre travail, on a réalisé une maquette d'une maison intelligente en utilisant une carte ESP32, et en installant différents capteurs (mouvement, gaz, flammes …etc.). La maison rend compte de toute anomalie et peut être supervisée et contrôlée à distance par un simple Smartphone grâce à une Application androïde qui communique via base de donnée vers microcontrôleur est une carte ESP32 elle fonctionne comme un élément central responsable de l'intelligence et la prise de décision pour contrôler les périphériques de la maison connecté. En plus d'utiliser la technologie de l'intelligence artificielle pour détecter et reconnaître le visage d'une personne afin de protéger la maison.

#### **Organisation de mémoire**

J'ai choisi de structurer mes études autour de quatre chapitres principaux :

Chapitre 1 : Généralités sur la domotique.

Chapitre 2 : Matériels et logiciels utilisés.

Chapitre 3 : Conception et réalisation du système.

Chapitre 4 : La réalisation finale de projet.

# **Chapitre 1**

# **Généralités sur la domotique**

## **I.1. Introduction**

 Une maison intelligente est une maison qui dispose de systèmes automatisés très avancés qui permettent de contrôler, de programmer et d'automatiser une habitation. Elle regroupe et utilise les domaines de l'électronique, de la télécommunication, de l'informatique et de l'automatique afin de faire d'une maison conventionnelle une maison connectée ou autrement dit « maison intelligente ». L'idée de créer une maison automatisée est née à la fin du 19ème siècle : c'est pour dire que son histoire est longue ! En effet, dès 1803, ils ont imaginé une maison où il y aurait l'électricité dans toutes les pièces : il suffirait d'appuyer sur un interrupteur pour allumer la lumière. Mais, cette maison idéale est en constante évolution : aujourd'hui, c'est une maison non seulement automatisée que nous voulons mais aussi intelligente ! Cette maison est représentée depuis de nombreuses années dans la littérature ou encore dans des films de sciencefiction. Depuis de nombreuses années les chercheurs et les ingénieurs veillent à ce que cette maison devienne réalité. En effet l'aspect de La maison intelligente ne cesse d'évoluer toute en touchant divers domaines d'applications de l'Internet des objets (IoT). Le monde se rapproche de plus en plus de l'adoption d'environnements infrastructurels en faisant appel à la domotique qui s'impose dans l'habitat intelligents qui connait une croissance exponentielle au cours des dernières décennies. Pour cela une bonne compréhension du système domotique est nécessaire pour notre recherche qui fera l'objet du présent chapitre [1].

### **I.2. Smart Home (La maison intelligente) ou Domotique**

#### **I.2.1. Définition :**

 Le mot domotique vient du latin « domus » qui veut dire maison et du mot télématique qui définit l'ensemble des techniques et des services de l ' électronique, de la physique du bâtiment, de l'automatisation, de l'informatique et des télécommunications, qui sont plus ou moins « interopérables ». La domotique vise à apporter des solutions techniques pour répondre aux besoins de confort (gestion d'énergie, optimisation de l'éclairage et du chauffage), de sécurité (alarme) et de communication (commandes à distance, signaux visuels ou sonores, etc.) que l'on peut retrouver dans les maisons, les hôtels, les lieux publics, etc [2].

#### **I.3. Historique et évolution de la domotique**

 D'après nos recherche la domotique date des années 1970-1980 mais ce n'est qu'un début rien n'est encore en place. C'est avec l'évolution des mœurs et des manières de vivre que la domotique en parallèle a évoluée. Il faut relever que la domotique existée sous une autre forme depuis des siècles comme par exemple au 15ème siècle avant Jésus-Christ, les égyptiens ont sans le savoir inventé l'arrosage automatique avec l'invention d'un système de bascule pour diriger l'eau sur les terres surplombant le Nil. Bien plus tard, en 1486, Léonard de Vinci, inventa un système de portes automatisées qui fonctionne à l'aide de contrepoids. Mais aussi Eugène Robert-Houdin en 1850 a fait des étincelles en créant un système électrique pour que son portail s'ouvre tout seul dès que l'on y sonne. En 1876 Alexander Graham Bell invente le téléphone qui est la base de la domotique du 21e siècle. En 1904 Christian Hulsmeyer invente le radar avec l'association d'une onde et d'une antenne bipolaire qui permet de détecter les bateaux qui étaient jusqu'alors invisibles. En 1955 la première télécommande sans fil apparaît grâce à Eugène Polley. C'est dans les années 2000 qu'on peut observer une croissance du secteur de la domotique, il est possible que le durcissement des normes de consommation d'énergie et le vieillissement de la population qui laisse place à une génération plus ouverte à ces nouvelles technologies et à la soif de nouvelle découverte en soit la conséquence. L'intérêt porté sur la maison intelligente et la naissance de nouvelles technologies qui a attiré d'avantage le consommateur ont permis un avenir assuré pour la domotique. En 2008, de nombreux spécialiste s'intéressent à ce concept pour permettre un meilleur soutien possible pour la réalisation des tâches au quotidien mais l'insertion de ces nouvelles technologies est onéreuse et la crise économique se répercute sur l'évolution et l'intégration de la domotique dans les foyers. En 2018 le marché de la domotique a fait ses preuve, l'objet connecté est présent dans la majorité des foyers et elle est devenu indispensable dans l'habitation pour de nombreuse personne [2].

# **I.4. Principe de fonctionnement de la domotique**

 La programmation, le contrôle ainsi que l'automatisation à distance ou sur place de toute une panoplie d'équipements dans le smart house via un réseau traduit l'objectif de la domotique. La communication entres les équipements présents dans l'habitat intelligent est assuré par le biais du réseau fonctionnant avec ou sans fil où un ordinateur est indispensable ayant un système d'exploitation permettant de gérer l'ensemble des équipements techniques de l'habitat. Autrement dit la domotique est l'informatique appliquée à l'ensemble des systèmes de sécurité et de régulation des tâches domestiques destinés à faciliter la vie quotidienne.

# **I.5. Domaine d'application et avantages de la domotique**

 La domotique offre l'opportunité de contrôler les équipements électriques, que la personne est présente à la maison ou non. La domotique contribue considérablement au confort ainsi que la sécurité de l'individu, tout en bénéficiant des économies d'énergie. Et cela à l'aide d'une simple application mobile via Smartphone ou tablette comme le montre la FigureI.1,la domotique permet de piloter l'habitat de manière ponctuelle et immédiate, où en développant des scénarii via des options de programmation. Ces scénarios agissent sur le confort quotidien ou la sécurité de l'habitat.

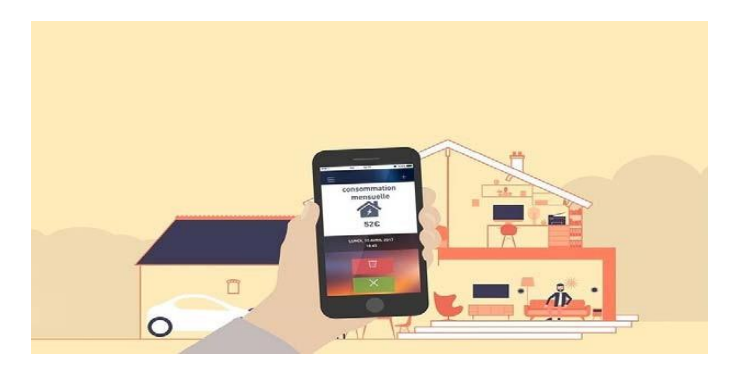

**Figure I.1-**Exemple de maison contrôlé par application sur smart phone [3].

La domotique peut s'adapter à plusieurs types de domaine :

## **a) La programmation des appareils électroménagers.**

## **b) Gestion de l'énergie :**

 En appliquant une installation de domotique, c'est jusqu'à 10% d'économies sur les factures énergétiques. Cette dernière représente un premier pas vers les économies d'énergie. Néanmoins, d'autres solutions permettent de réduire considérablement la consommation énergétique. Tell que l'isolation qui peut diminuer les factures de 80% (isolation des combles, murs, sol et fenêtres) ou de la pompe à chaleur. Pour toujours plus d'économies on installe des LED, cette dernière génération d'ampoules assure un éclairage de haute qualité, durable et surtout très économique car elles consomment six fois moins que les ampoules à incandescence, halogènes ou encore fluo-compactes [4].

**c) La sécurité de l'habitat :** en utilisant l'alarme aussi la simulation de présence, etc.…

## ➢ **Simulation de présence :**

 La domotique vous permet de prétendre une présence à votre domicile comme le montre la FigureI.2, pour éviter les intrusions, prenant exemple dans l'absence des propriétaires les tâches telle que l'éclairage,l'ouverture et la fermeture des volets sont gérés comme s'ils étaient présents [4].

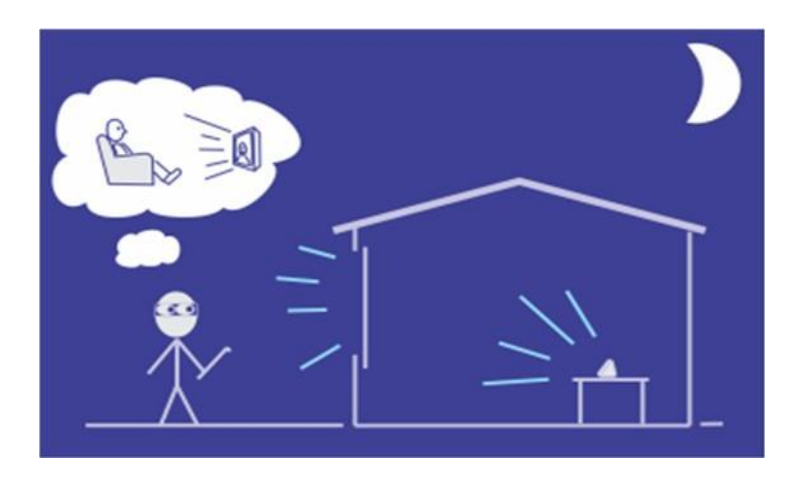

**Figure I.2 -**Exemple de simulation de présence [5].

## ➢ **Alerte automatique :**

 Si jamais quelqu'un s'introduit dans le demeur ou si un danger est détecté tel qu'une inondation, détection de fumées ou de monoxyde de carbone, une alarme domotique sera automatiquement déclenchée. Cela peut aussi prendre la forme d'un signal silencieux envoyé à une entreprise de sécurité pour l'alerter.

## **d) Exécution des mesures correctives :**

 Suite à un disfonctionnement potentiel des équipements il est toujours souhaitable que des mesures correctives ou d'urgence se déclenchent. La domotique pourra aider en ce sens. Si une inondation est repérée, l'arrivée d'eau sera ainsi automatiquement coupée.

## **e) Supervision :**

 Lorsque des mesures correctives sont exigées, on pout également suivre si elles ont bien été faites ou non. Si par exemple on demande l'ouverture de porte d'entrée ou porte de garage à distance grâce à l'utilisation d'un smart phone par exemple, l'interface doit confirmer (ou non) la bonne exécution de la requête.

## **f) Confort :**

## ➢ **Le pilotage des ouvrants :**

 La domotique propose un confort remarquable en assurant le contrôle personnalisé d'un simple clic. D'où par exemple une ouverture et fermeture quotidienne des volets roulants comme le montre la FigureI.3, peut être paramétré**,** voire même la configuration peut se faire en fonction de la lumière extérieure grâce à des capteurs d'intensité lumineuse. Ainsi, cette configuration s'adaptera à tous les besoins d'utilisateurs, telle que la fermeture automatique des volets des fenêtres dans un but de sécuriser l'habitat en absence des propriétaires lors des vacances par exemple. Où cette sécurité pourra être aussi renforcée par la simulation de présence les volets s'ouvrent chaque jour et se ferment la nuit venue.

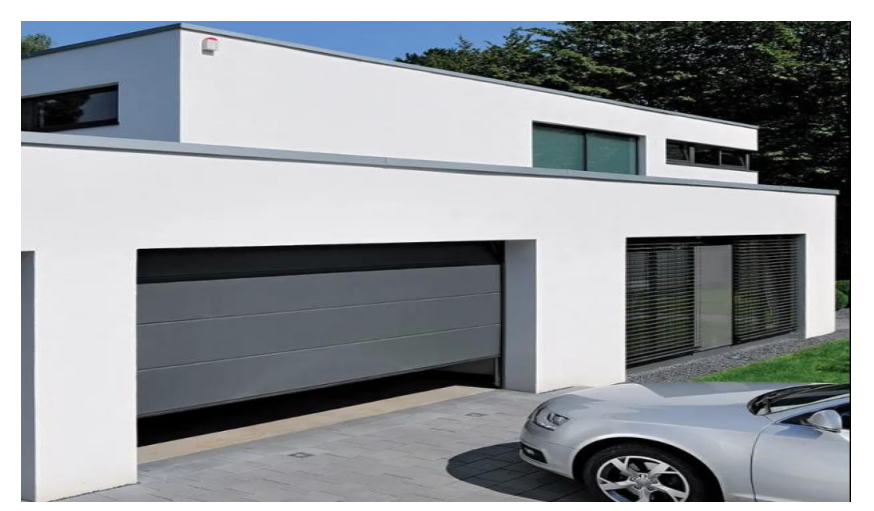

**Figure I.3 -**Exemple d'ouverture de garage roulant [6].

## ➢ **L'assistance aux personnes handicapées ou aux personnes âgées :**

 S'il y a un domaine où la domotique a apporté un progrès considérable, c'est celui du maintien à domicile des personnes handicapées ou âgées qui auparavant devaient bénéficier d'une assistance dans toutes les tâches domestiques même les plus simples.

- Bien au-delà des simples automatismes apportant déjà un confort supplémentaire (porte à ouverture automatique, télécommande diverses des appareils ...), l'invention de la télé thèse comme le montre la FigureI.4, aide énormément personne handicapée. Où Il s'agit d'une télécommande embarquée toujours en la présence de la personne et grâce à laquelle elle peut en permanence contrôler à distance sans se déplacer tous les appareils de la maison.

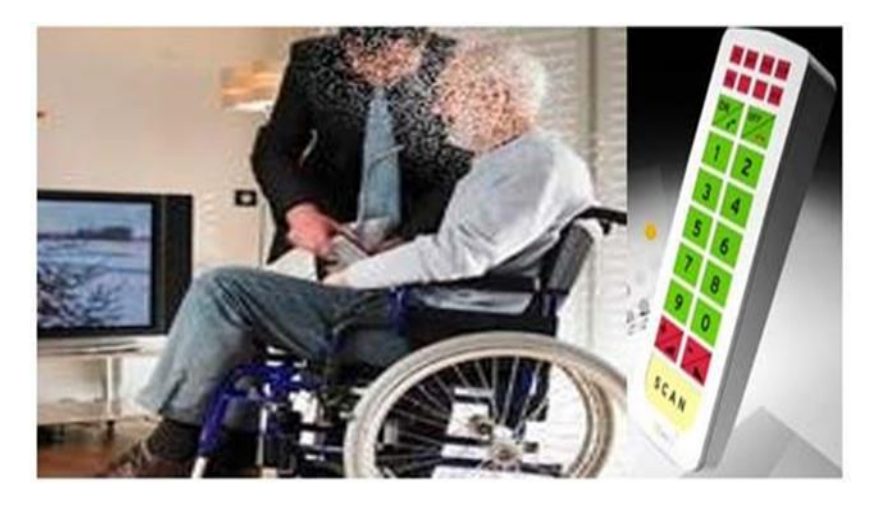

**Figure I.4 -**Exemple d'une télé thèse pour une personne handicapée [7].

# **I.6. Inconvénients de la domotique**

## **I.6.1. Prix élevé :**

 Certains systèmes domotiques peuvent coûter relativement cher. Les requêtes assurées par la domotique sont divers voire même infinies mais dépendent de la possibilité financière des propriétaires.

## **I.6.2. Décentralisation :**

 Les fournisseurs, les marques et les types des équipements domotiques sont très nombreux. Ce qui est un désavantage, car toutes ces applications ne communiquent pas toujours parfaitement entre elles. Alors les propriétaires doivent gérer souvent différentes applications pour contrôler toute votre habitation.

## **I.6.3. Chronophage :**

 La domotique offre souvent énormément de possibilités, qui empêchent de voir la forêt derrière l'arbre. Il faut du temps pour apprendre à tirer un maximum de profit de chaque application domotique.

 - Les avantages sont bien plus importants que les inconvénients. Certains systèmes domotiques ne sont rien de plus que des gadgets amusants. Mais d'autres peuvent offrir une réelle plus-value.

## **I.6.4. Sécurité et vie privée :**

 Un des domaines d'application de la domotique est la sécurité des biens et des personnes par des systèmes d'alarme qui préviennent d'une part des risques techniques.

## **I.7. Maison intelligente**

 La maison intelligente comme le montre la FigureI.5, est un paradigme qui se positionne en successeur de la domotique, bénéficiant des avancées en informatique ubiquitaire que l'on dénomme aussi l'informatique ambiante, intégrant notamment l'internet des objets. Outre la dimension dominante de l'informatique, la maison intelligente telle que présentée dans les années 2010 se veut également plus centrée utilisateur, s'éloignant de l'approche technophile caractéristique de la « domotique des années 1990 ».À l'avenir, le chauffage, la climatisation, l'éclairage, la gestion des flux (eau, énergie, aliments, déchets, information...) et la sécurité pourraient être pour tout ou partie gérées par un système informatique, auto-apprenant dédié (centralisé ou non), en interaction avec les besoins des occupants, éventuellement en utilisant des énergies et des ressources moins nuisantes pour l'environnement. La maison s'adapterait aux habitudes et aux goûts de ses habitants éventuellement malvoyants, handicapés, âgés, malades, etc., grâce à un profilage de ces derniers, communiqué au système gérant la maison. Certains imaginent aussi une maison intelligente et autonome pour ses besoins en eau, thermies, frigories ou électricité, capable de détecter d'elle-même, des dysfonctionnements ou des changements de paramètres susceptibles de présenter un danger.

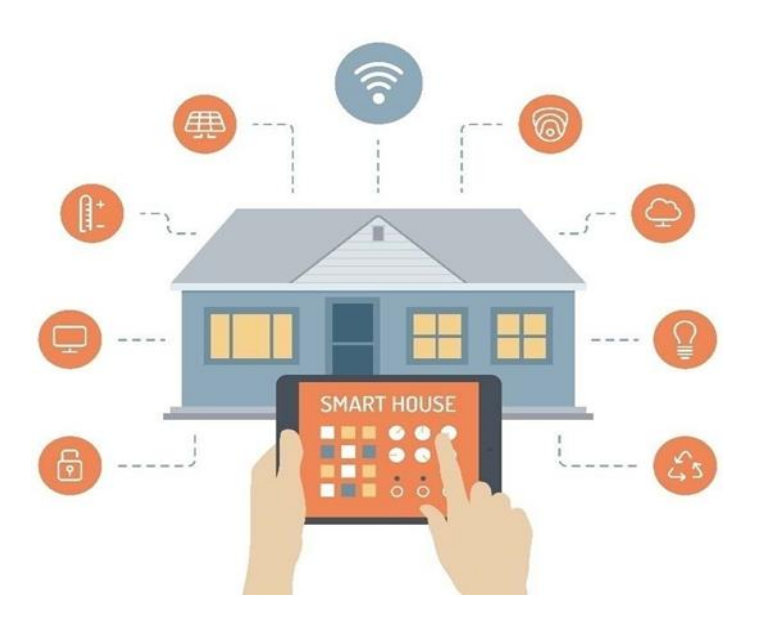

**Figure I.5 -**Exemple d'une maison intelligente [8].

## **I.8. Caractéristiques d'une maison intelligente**

 On constate de plus en plus une avancée spectaculaire de l'intégration des objets connectés dans les habitations. La maison du futur va radicalement changer et sera bien différente de celle que nous connaissons, elle sera une « maison intelligente » avec l'intégration de la domotique pour réaliser un ensemble de tâches quotidiennes, même en absence totale des propriétaires. Ce type de maison hyper connectée existe déjà et tend peu à peu à se généraliser pour plus de confort et de sécurité.

## **I.9. Conclusion**

 La maison intelligente représente l'avenir où elle offre beaucoup plus de maîtrise aux personnes qui y habitent. Ce chapitre a été une initiation ou un point de départ pour la réalisation d'un projet domotique, en exposant les principaux éléments qui permet de comprendre le fonctionnement et la constitution d'un système domotique. La conception des maisons intelligentes sont assurées à base des capteurs ainsi que des circuits numériques comme la carte ESP32 qui seront développés dans le deuxième chapitre.

# **Chapitre 2**

# **Matériels et logiciels utilisés**

# **II.1. Introduction**

 Nous avons choisi le sujet « Smart Home » qui nous semblait intéressant par le fait que c'est une technologie qui envahit de plus en plus nos habitations en permettant un contrôle et un fonctionnement harmonieux de tous les appareils de la maison facilitant ainsi la vie des habitants. Le but du projet est donc de créer un outil permettant de contrôler l'équipement de la maison à distance. Dans ce chapitre nous allons présenter le matériel indispensable pour la conception et la réalisation de notre projet, tout en donnant ses différentes spécifications et caractéristiques. Nous donnerons aussi, un aperçu sur les logiciels qui ont pu aboutir à la mise en œuvre de notre système.

# **II.2. Matériel utilisés**

Pour la réalisation du projet nous avons utilisé le matériel électronique suivant :

- Une carte électronique ESP32.
- Un capteur de flamme.
- Un capteur d'humidité et de température DHT11.
- Un capteur de mouvement.
- Un capteur de gaz MQ-5.
- Une Lampe et 3 Leds.
- Un ventilateur.
- Un buzzer.
- 4 Relais.
- 3 Servomoteurs.
- Alimentation.

# **II.3. Carte électronique ESP32**

## **II.3.1. Présentation :**

 ESP32-WROOM-32 comme le montre la FigureII.1, est un module MCU (Wi-Fi, BT, BLE) puissant et générique qui cible une grande variété d'applications, allant des réseaux de capteurs à faible puissance aux tâches les plus exigeantes, telles que l'encodage vocal, le streaming musical et le décodage MP3. Au cœur de ce module se trouve la puce ESP32-D0WDQ6\*. La puce embarquée est conçue pour être évolutive et adaptative. Elle comporte deux cœurs de CPU qui peuvent être contrôlés individuellement, et la fréquence d'horloge du CPU est réglable de 80 MHz à 240 MHz. La puce dispose également d'un coprocesseur à faible consommation qui peut être utilisé à la place du CPU pour économiser de l'énergie lors de l'exécution de tâches ne nécessitant pas une grande puissance de calcul, comme la surveillance des périphériques. L'ESP32 intègre un riche ensemble de périphériques, allant des capteurs tactiles capacitifs aux capteurs de Hall, en passant par l'interface de carte SD, Ethernet, SPI haute vitesse, UART, I²S et I²C [9].

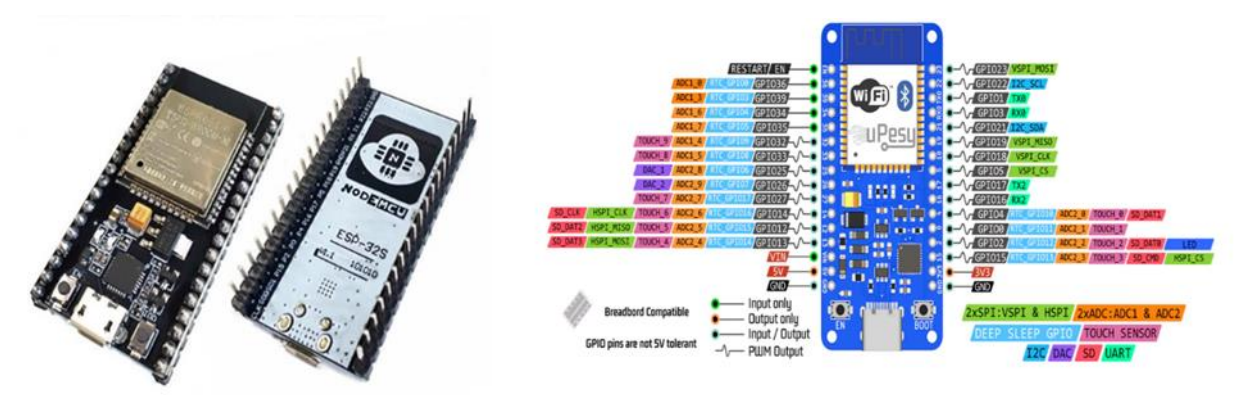

Figure II.1 - Une Carte ESP32 [10].

# **II.3.2. Caractéristique :**

- Plage de tension d'alimentation : 3.3V.
- Consommation de courant : 80 mA.
- Gamme de fréquences : de 2412 à 2484 GHz.
- Microcontrôleur Dual Cœur Tensilica LX6 240 MHz.
- La SRAM 520 Ko.
- Mémoire flash : 4 Mo.
- Module Wi-Fi intégré 802.11 BGN HT40.

• Sécurité Wi-Fi : WEP, WPA / WPA2 PSK / Enterprise, AES / SHA2 / Cryptographie à courbe elliptique / RSA-4096.

- Norme Bluetooth : Bluetooth v4.2 / Bluetooth BLE.
- Capteur à effet Hall intégré et interface de capteur.
- 32 sorties GPIO comprenant :
	- o 3x UART
	- o 3x SPI
	- o 2x I2C (2x I2S)
	- o ADC 12 canaux przetownik
	- o DAC 2 canaux o Les sorties PWM
	- o Carte mémoire SD d'interface
	- Dimensions : 20 x 18 x 3 mm.
	- Température de fonctionnement : -40 ° C à +125 ° C.
	- Montage : SMD [11].

# **II.3.3. Principe de fonctionnement :**

 Le principe de fonctionnement de la carte ESP32 est relativement simple. La carte est équipée d'un microcontrôleur ESP32, qui est un système sur puce (SoC) avec un processeur à double cœur cadencé à jusqu'à 240 MHz, une connectivité Wifi et Bluetooth intégrée, ainsi que de nombreuses interfaces périphériques pour les capteurs, les actionneurs et les autres composants électroniques. Le microcontrôleur ESP32 peut être programmé à l'aide de différents langages de programmation, tels que le langage Arduino, C++, Micro Python, Lua et d'autres langages de programmation. Les programmes peuvent être téléchargés sur la carte via un port USB ou via une connexion sans fil, telle que le Wifi ou le Bluetooth. Une fois programmée, la carte ESP32 peut alors contrôler différents périphériques électroniques, tels que des capteurs de température, des moteurs, des afficheurs, etc. Les données peuvent être échangées avec d'autres dispositifs via la connectivité Wifi ou Bluetooth intégrée. En résumé, la carte ESP32 permet de développer des projets IoT avec une grande flexibilité et une grande puissance de traitement dans un format compact et facile à utiliser.

# **II.4. Capteur de flamme**

## **II.4.1. Présentation :**

 Le capteur de flamme comme le montre la FigureII.2, est un type de capteur, principalement conçu pour détecter et répondre à l'apparition d'incendie ou de flamme, il utilise la méthode de flash de flamme infrarouge, qui permet au capteur de fonctionner à travers une couche d'huile, de poussière ou de vapeur d'eau.

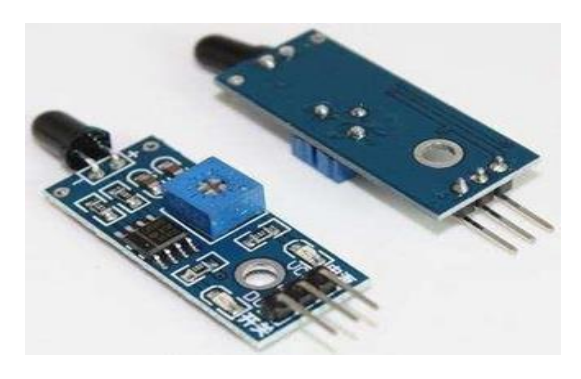

**Figure II.2** - Capteur de flamme [12].

## **II.4.2. Caractéristiques :**

 Module capteur de détection de flamme Capteur le plus sensible pour des longueurs d'onde infrarouge de la flamme entre 760 nm et 1100 nm. Il a deux sorties :

**AO :** sortie analogique, signaux de tension de sortie sur la résistance thermique en temps réel.

DO : lorsque la température atteint à un certain seuil, signaux de seuil de sortie haute et basse est réglable par potentiomètre.

- Alimentation : 5 Vcc.
- Plage de mesure : 760 à 1100 nm.
- Sorties : A0, Gnd, Vcc et D0.
- Température de service : -40 °C à +85 °C.
- Humidité de service : 30 à 90 % RH.
- Dimensions:  $42 \times 16 \times 15$  mm. [12]

 Le capteur de flamme peut être utilisé pour détecter une source d'incendie ou d'autres sources lumineuses de longueur d'onde comprise entre 760 nm et 1100 nm.

L'image ci-dessous montre la sensibilité spectrale en termes de longueur d'onde.

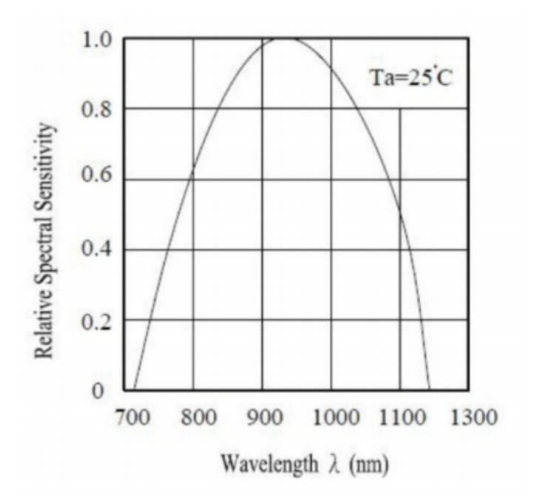

**Figure II.3 -** L'image de la sensibilité spectrale en termes de longueur d'onde [13].

#### **II.4.3. Principe de la détection de flamme :**

Le détecteur de flamme détecte toute élevation de température ou présence de produits issus d'une combustion. Les flammes produisent des rayonnements caractérisés par une fréquence de scintillement plus ou moins intense dans des bandes spectrales spécifiques. Le principe du détecteur de flamme est de répondre aux rayonnements électromagnétiques émis par une flamme, en les distinguant des rayonnements interférents présents dans l'environnement d'utilisation. Les détecteurs de flamme optiques sont constitués de capteurs UV et/ou IR pour détecter ces rayonnements.

Il existe trois catégories d'appareils pour détecter une flamme :

- Les détecteurs dotés de capteurs Infra-Rouge (IR).
- Les détecteurs composés de capteurs Ultra-Violet (UV).
- Et les détecteurs combinant IR et UV (en général, ils sont constitués de deux capteurs IR et d'un capteur UV).

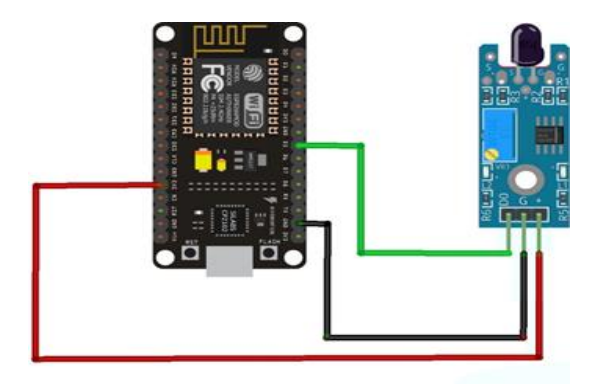

**Figure II.4 -**Branchement du capteur de flamme avec la carte esp32.

## **II.4.4. Brochage du capteur de flamme :**

- VCC : +5V de la carte ESP32.
- GND : GND de la carte ESP32.
- IN (Signal) : Au pin d'entrée GPIO de la carte ESP32.

# **II.5. Capteur d'humidité et de température DHT11**

## **II.5.1. Présentation :**

 Le capteur DHT11 comme le montre la FigureII.5 est un capteur numérique d'humidité et de température qui peut mesurer la température ambiante et l'humidité relative de l'air environnant, il est souvent utilisé dans des applications où il est important de surveiller les conditions environnementales, telles que les systèmes de contrôle de l'environnement dans les bâtiments, les serres, les incubateurs, les chambres de culture ou les projets de bricolage. Le capteur DHT11 est également couramment utilisé dans les projets de domotique pour surveiller la température et l'humidité de l'air et ajuster en conséquence les systèmes de climatisation ou de chauffage.

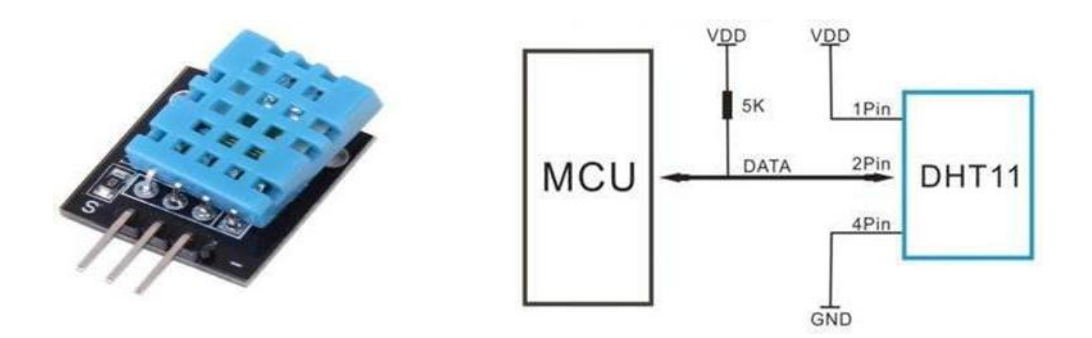

**Figure II.5** -Un capteur d'humidité et de température DHT11/ application typique [14].

## **II.5.2. Caractéristiques :**

- Alimentation : 3.3 à 5 Vcc.
- Température : de 0 à  $50^{\circ}$ C, précision :  $+/- 2^{\circ}$ C.
- Humidité : de 20 à 96% RH, précision  $+/-5\%$  RH.
- Consommation maxi: 2,5 mA.

• Dimensions :  $16 \times 12 \times 7$  mm [14].

## **II.5.3. Le protocole de communication :**

 Le DHT11 a la particularité d'utiliser une seule broche pour communiquer avec son maitre. La communication se fait donc au moyen d'un protocole propriétaire demandant des timings bien précis.

Explication des bases pour communiquer avec un DHT11

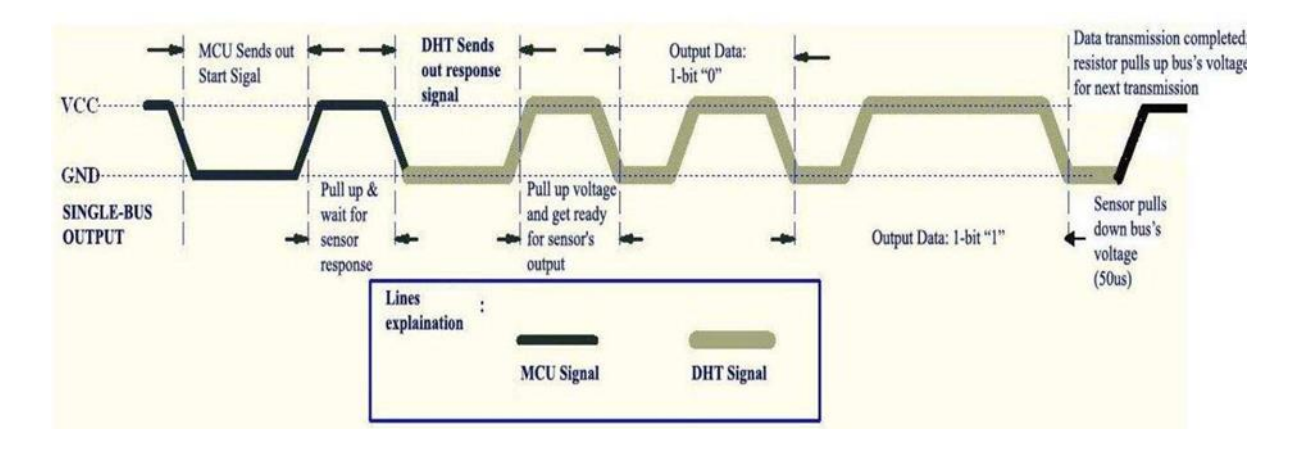

**Figure II.6** -Les bases pour communiquer avec un DHT11 [14].

Une trame « type » se compose de trois grandes parties :

Le maitre réveil le capteur au moyen d'un signal de « Start ».

Le capteur sort de son sommeil et envoie une réponse pour dire qu'il est vivant.

Le capteur envoie 40 bits de données (5 octets) contenant la température, le taux d'humidité et un checksum.

 Ce qu'il faut noter c'est que le capteur a une sortie dite à « collecteur ouvert », cela signifie que le capteur ne sort pas des niveaux logiques 0v/5v mais utilise un transistor en sortie. Si le capteur veut envoyer un « 0 » il force le signal à 0v en rendant son transistor (entre DATA et GND) passant.

Si le capteur veut envoyer un «  $1 \times 1$  il laisse le signal tel-quel en rendant son transistor bloquant.

D'où l'important de la résistance de tirage que l'on peut voir sur le schéma, pas de résistance = pas de signal [14].

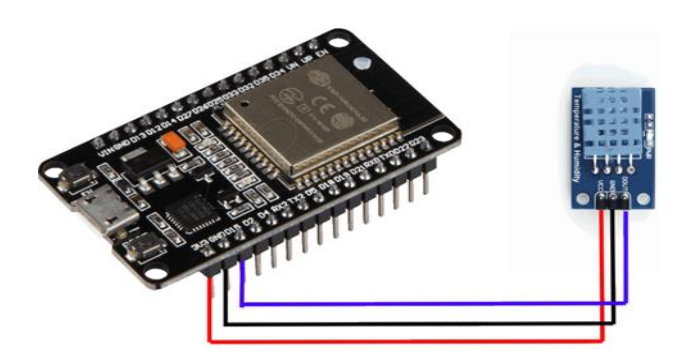

**Figure II.7 -**Branchement du capteur de mouvement avec la carte esp32.

# **II.6. Capteur de mouvement PIR**

## **II.6.1. Présentation :**

 Le capteur de mouvement PIR (Passive Infrared Sensor) comme le montre la FigureII.8, est un senseur électronique qui mesure la lumière infrarouge (IR) rayonnant à partir d'objets dans son champ de vision. Ils sont très souvent utilisés dans les systèmes d'alarmes ou de détection de présence pour leur faible coût et leur efficacité [15].

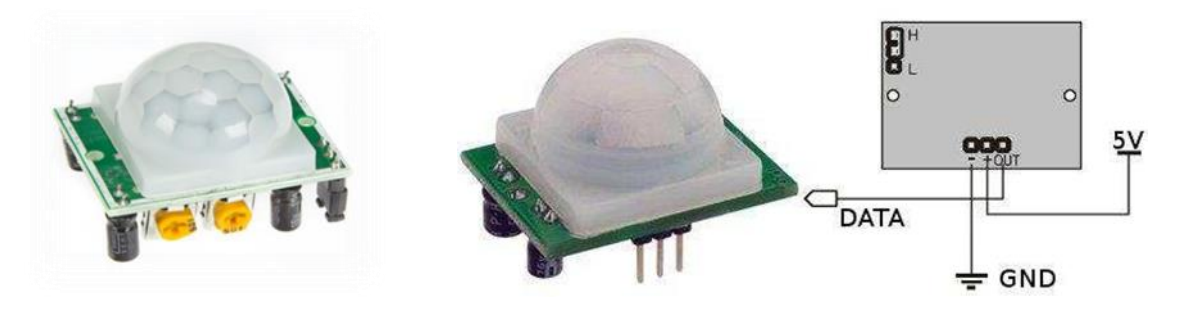

**Figure II.8 -**Capteur de mouvement PIR [16].

## **II.6.2. Caractéristiques :**

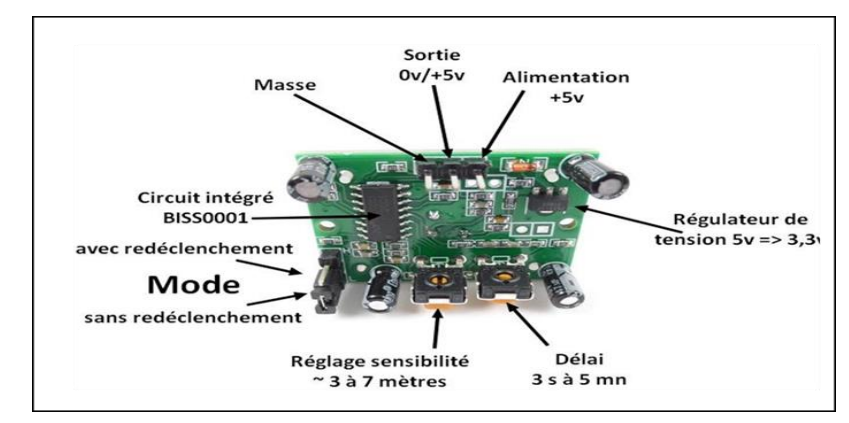

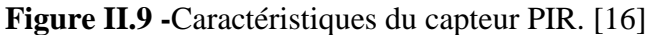

**•GND** : Relier à la masse.

- **•SORTIE :** Relier à une sortie digitale de l'ESP32.
- **•VCC :** Relier à une alimentation 5V.

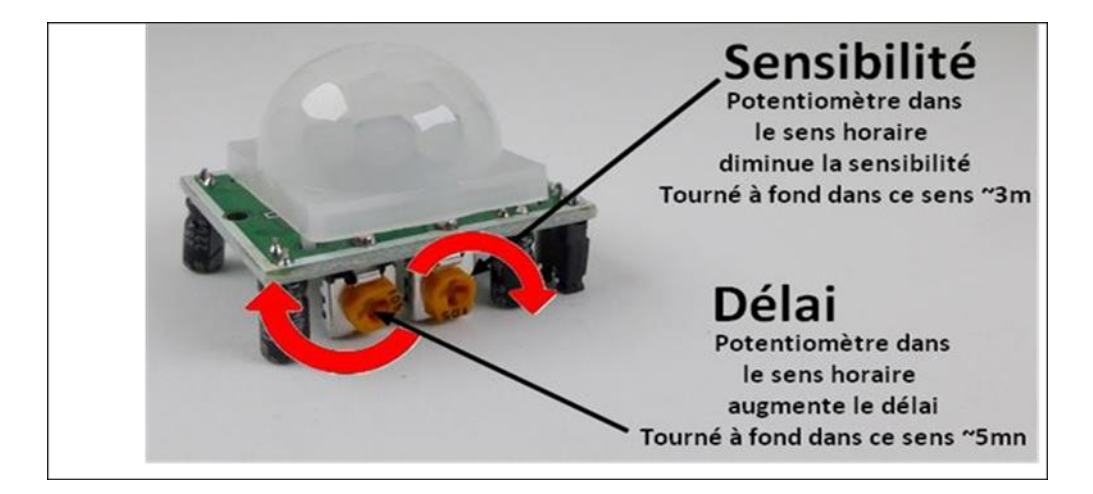

Le capteur a également deux potentiomètres pour régler la sensibilité ainsi que le délai.

**Figure II.10 -**Potentiomètre pour régler la sensibilité et le délai [16].

## **II.6.3. Principe de fonctionnement :**

 Le capteur PIR lui-même a deux fentes, chaque fente est faite d'un matériau spécial qui est sensible aux IR. L'objectif utilisé ici ne fait pas grand-chose et nous voyons donc que les deux fentes peuvent "voir" au-delà d'une certaine distance (essentiellement la sensibilité du capteur). Lorsque le capteur est inactif, les deux fentes détectent la même quantité d'IR, la quantité ambiante rayonnée par la pièce, les murs ou l'extérieur. Lorsqu'un corps chaud comme un humain ou un animal passe, il intercepte d'abord une moitié du capteur PIR, ce qui provoque un changement différentiel positif entre les deux moitiés. Lorsque le corps chaud quitte la zone de détection, l'inverse se produit, le capteur générant un changement différentiel négatif. Ces impulsions de changement sont ce qui est détecté. [16]

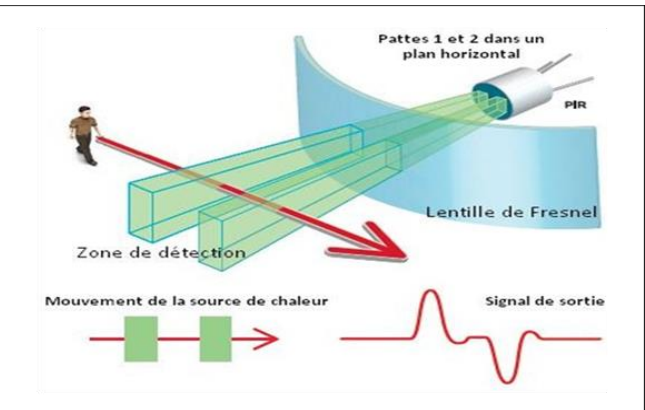

**Figure II.11 -**Principe de détection du capteur PIR [16].

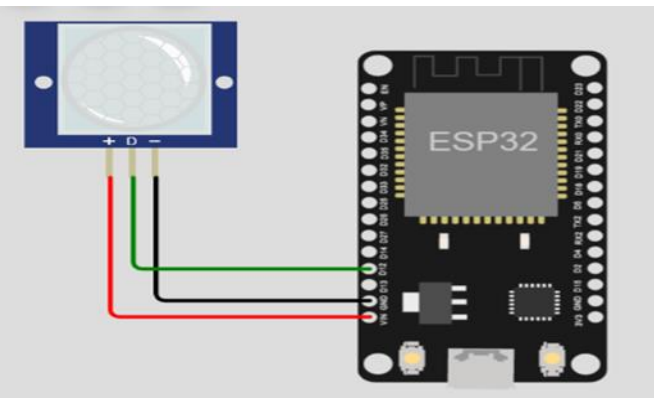

**Figure II.12 -**Branchement du capteur de mouvement avec la carte esp32.

# **II.7. Capteur de gaz MQ-5**

## **II.7.1. Présentation :**

 Le capteur MQ-5 comme le montre la FigureII.13, est un capteur de gaz inflammables qui peut détecter des gaz tels que le gaz naturel, le gaz de ville, le propane, le butane et le méthane. Il est couramment utilisé dans les systèmes de détection de gaz et les systèmes d'alarme, ainsi que dans les systèmes de contrôle de la qualité de l'air [17].

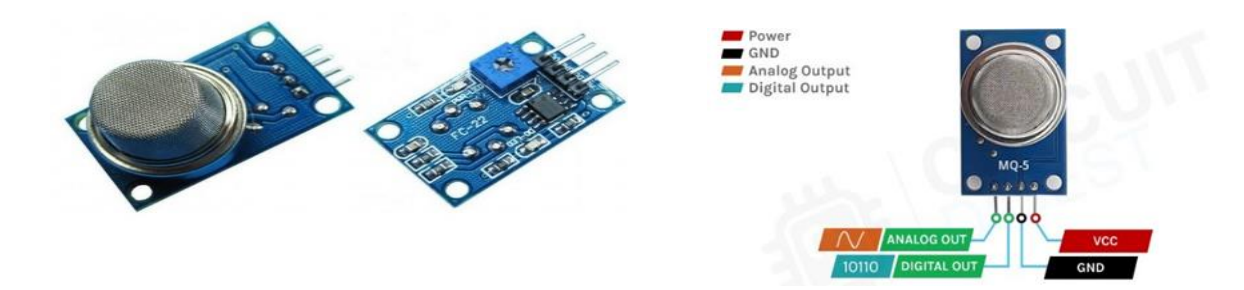

**Figure II.13 -**Capteur de gaz MQ-5 [18].

## **II.7.2. Caractéristique :**

- Alimentation : 5 Vcc.
- Plage de mesure : 50 à 10000 ppm.
- Sortie analogique et digitale (seuil ajustable via potentiomètre).
- Sensibilité :  $\geq 4$  ppm (sur 1000 ppm de butane).
- Temps de réponse :  $\leq 10$  s.
- Température de service : -20 à 50 °C.
- Dimensions :  $52 \times 20 \times 18$  mm.
- Poids :  $8 \text{ g}$  [18].

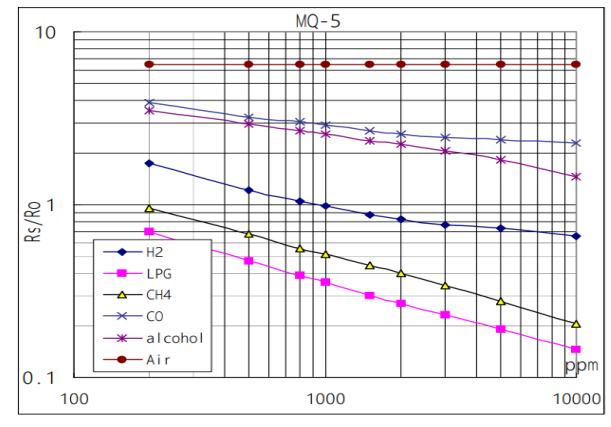

**Figure II.14 -**Montre le typique caractéristique de sensibilité de le MQ-5 pour plusieurs gaz [19].

#### **II.7.3. Principe de fonctionnement :**

 Le capteur MQ-5 est facile à utiliser et à intégrer dans les systèmes électroniques. Il fonctionne à une tension de 5V et peut être connecté directement à une carte ESP32 ou à d'autres microcontrôleurs. Le capteur MQ-5 est généralement alimenté par une source de tension continue et fournit une sortie digitale ou analogique qui varie en fonction de la concentration de gaz détectée. Il est important de noter que le capteur MQ-5 ne peut pas détecter tous les types de gaz toxiques ou nocifs, et ne doit être utilisé que pour détecter des gaz inflammables tels que le propane, le butane et le méthane. Il est également important de prendre des mesures de sécurité appropriées lors de l'utilisation de ce capteur, car il peut détecter des gaz potentiellement dangereux.

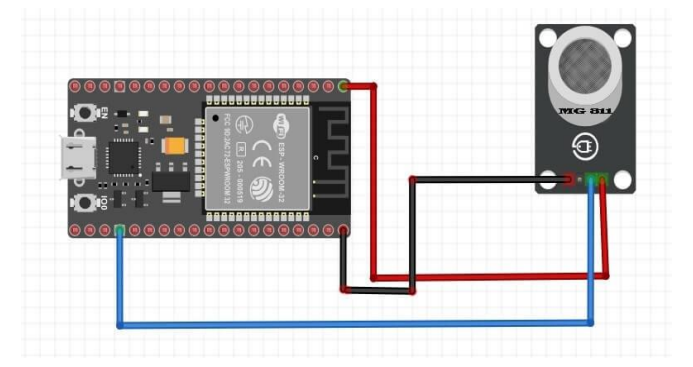

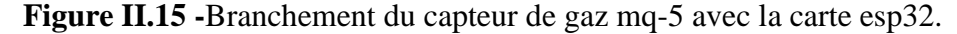

#### **II.8. Servomoteur :**

#### **II.8.1. Présentation du module :**

 Un servomoteur comme le montre la FigureII.16, est de manière général un moteur asservi en position, c'est à dire qu'un système mesure la position du moteur et le contrôle de telle sorte à ce qu'il atteigne la position demandée [20].

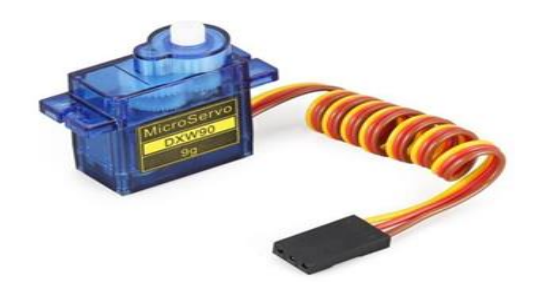

**Figure II.16 -**Servomoteur [20].

## **II.8.2. Caractéristique :**

Servomoteur miniature économique. Livré avec palonniers, visserie et connecteur JR.

- Alimentation :  $4,8$  à 6 Vcc.
- Course :  $2 \times 60^\circ$ .
- Couple :  $1,6$  kg.cm à  $4,8$  Vcc.
- Vitesse :  $0.12$  s/60 $^{\circ}$ .
- Dimensions :  $24 \times 13 \times 29$  mm.
- Poids :  $9g$  [20].

## **II.8.3. Principe de fonctionnement**

 Un servomoteur se pilote par l'intermédiaire d'un câble à trois fils. Ce câble permet à la fois de l'alimenter et de lui transmettre des consignes de position par le fil de signal. Contrairement à un moteur CC simple, qui peut être piloté par des variations de tension, le servomoteur réagit en fonction d'une impulsion de durée variable. C'est la durée de ce signal qui détermine la rotation de l'axe donc la position de l'objet fixé dessus. L'impulsion détermine la position en absolu, pas en relatif : une durée précise correspond à une position précise de l'axe, toujours la même. Le signal doit être répété régulièrement (toutes les 20 ms). Ces caractéristiques expliquent qu'il faille une électronique complexe pour piloter un servomoteur, et que cette électronique lui soit dédiée [20].

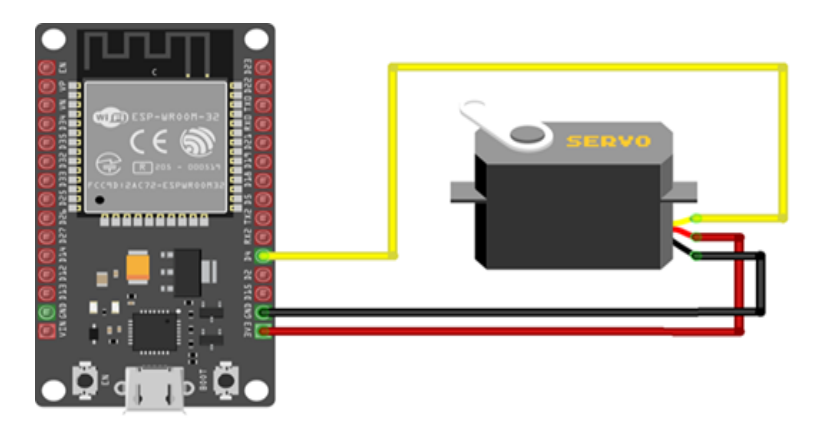

**Figure II.17 -**Branchement du servomoteur avec la carte esp32.

# **II.9. Ventilateur**

## **II.9.1. Présentation du module :**

 Un ventilateur comme le montre la FigureII.18, est un appareil destiné, comme son nom l'indique, à créer un vent artificiel, Il permet un flux d'air frais vers l'intérieur et d'air chaud vers l'extérieur qui permet de rafraîchir l'atmosphère d'un lieu. Le schéma électrique de ce ventilateur connecté avec le relais est représenté dans la figure II.19.

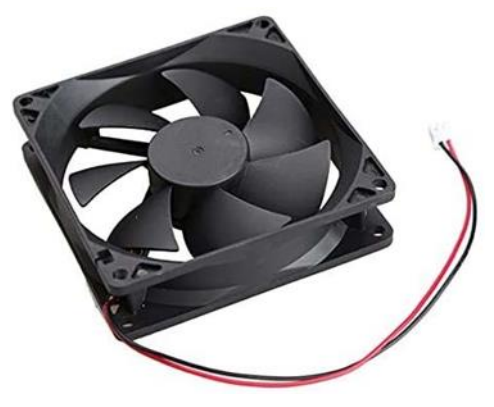

**Figure II.18-**Ventilateur [21].

## **II.9.2. Caractéristiques :**

- Hauteur, dimension externe : 120mm.
- Largeur (externe) : 120mm.
- Profondeur : 32mm.
- Courant : DC.
- Tension, alimentation : 12VDC.
- Courant : 0,58 Ampères.
- Débit (impérial) : 221,4 m3/h.
- Vitesse max. :  $3200$  t/min [21].

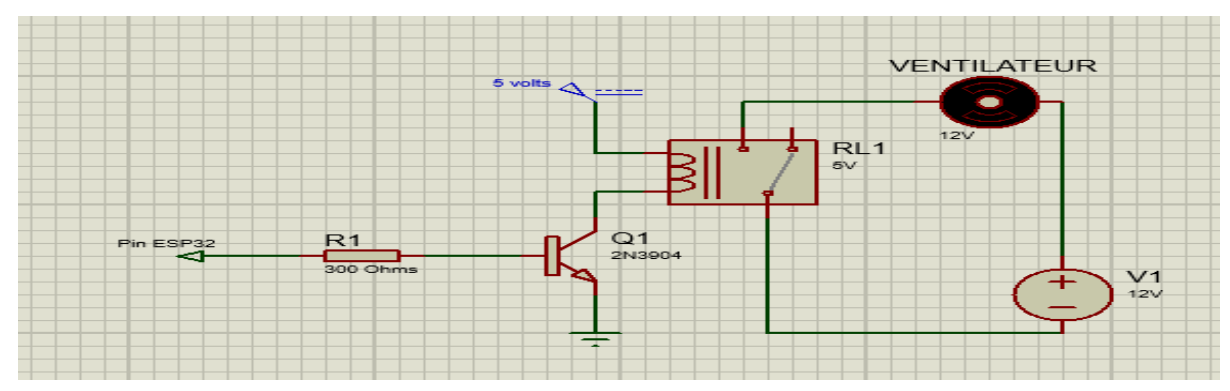

 **Figure II.19 -**Le schémas électrique d'un relais-ventilateur.

# **II.10. BUZZER**

## **II.10.1. Présentation du module :**

 Le buzzer comme le montre la FigureII.20, est un composant constitué essentiellement d'une lamelle réagissant à l'effet piézoélectrique. La piézoélectricité est la propriété que possèdent certains minéraux de se déformer lorsqu'ils sont soumis à un champ électrique. Ce phénomène est réversible ; si nous déformons ce minéral, il produit de l'énergie électrique. Dans l'univers ESP32, le buzzer est principalement utilisé pour émettre un son.

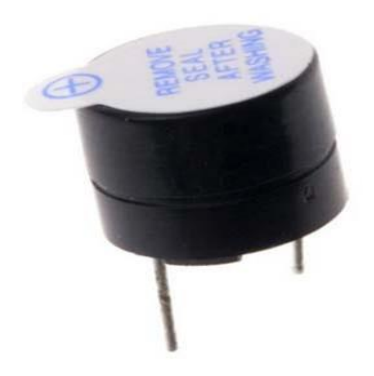

**Figure II.20 –**Buzzer [22].

## **II.10.2. Caractéristiques :**

•Tension : 3.5-5.5v.

 $\text{-}$ Courant : < 250mA.

•Fréquence : 4000Hz

•Puissance à 10cm : 80db.

•Dimensions (hors pins) : 10x10 mm.

 $\cdot$ Poids : 1g [22].

# **II.11. Relais**

## **II.11.1. Présentation du module :**

 Un relais comme le montre la FigureII.21, est un interrupteur électromagnétique qui ouvre et ferme des circuits électriques. Un courant électrique relativement faible peut activer ou désactiver un courant électrique beaucoup plus important permet le fonctionnement d'un relais. Les relais fonctionnent comme certains produits électriques puisqu'ils reçoivent un signal électrique et envoient le signal à d'autres équipements en allumant et éteignant l'interrupteur. Même si le contact du relais est normalement fermé ou normalement ouvert, ils ne sont pas alimentés. Son état ne changera que si nous appliquons un courant électrique aux contacts [23].

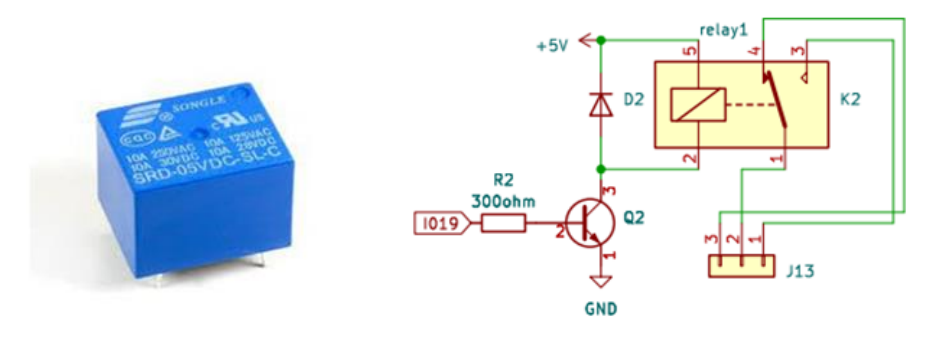

**Figure II.21 –**Représente le boitier et le schémas électrique d'un Relais.

## **II.11.2. Caractéristiques :**

- Fonction : Relais de commande
- Alimentation : 5 V DC
- Courant : 46mA
- Nombre de broche : 5
- Charge nominale : 10A 250V AC / 10A 125V AC / 10A 30V DC / 10A 28V DC
- Résistance de la bobine :  $70\Omega \sim 80\Omega$  [24].

## **II.11.3. Calcule la valeur de la résistance :**

La valeur de la résistance pour déclencher un relais à l'aide d'un transistor npn :

Tension de bobine  $= 5V$ Résistance bobine  $= 80$  ohms Courant de bobine, donc de collecteur =  $5/80 = 0.0625$ A Gain du transistor 3904 pour  $100mA = 30$ Courant de base =  $0.0625 / 30 = 0.0021$ A Tension en sortie de l'ESP32 = 3.3V Résistance de base =  $3.3/0.0021 = 1571$  ohms On divise par 2 pour être sûr de saturer le transistor. La résistance  $= 785$  ohms

J'ai choisi la valeur de 300 ohms de la résistance parce qu'il est considéré comme la valeur appropriée pour le cercle.

# **II.12. Relais-lampe :**

Une lampe à été ajoutée à notre système, elle sera commandée à distance via l'application indroide installé sur un smart phone.

Les figures II.22 et II.23, représentent respectivement le schéma et le branchement du relaislampe avec la carte esp32.

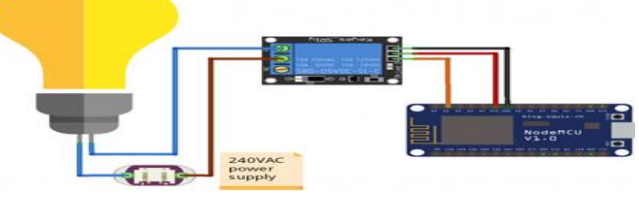

 **Figure II.22 –**Branchement relais-lampe avec la carte esp32.

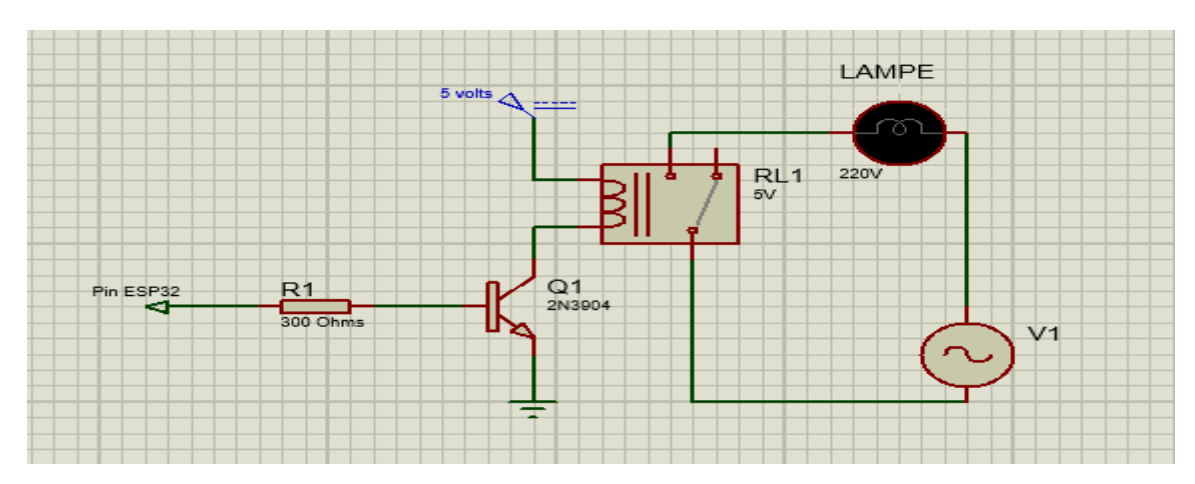

 **Figure II.23 –**Le schéma électrique d'un relais-lampe.

# **II.13. Relais-leds :**

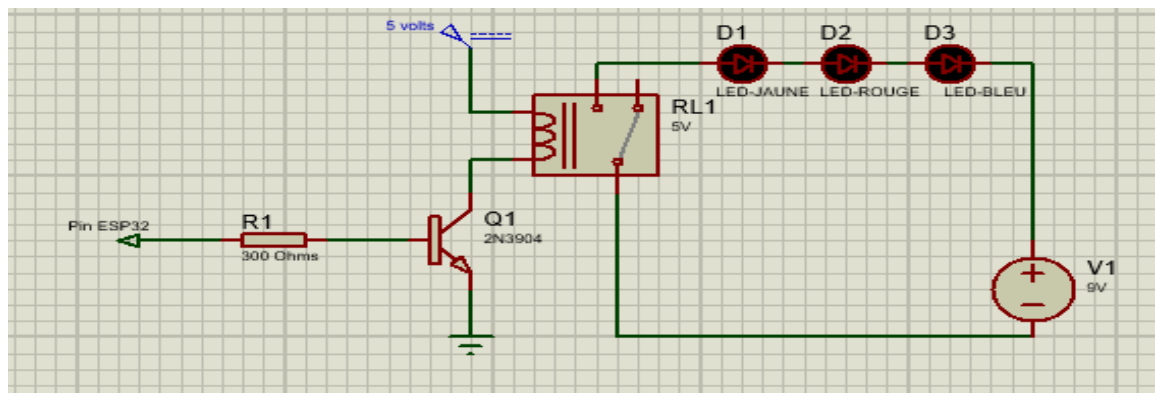

 **Figure II.24 –**Le schéma électrique d'un relais-leds.

# **II.14. Alimentation de la carte de commande « ESP32 » :**

 Comme la carte ESP32 n'accepte pas de tension élevée on a utilisé un régulateur de tension de 5v LM7805. La carte ESP32 est alimenté par son connecteur externe via la batterie 12V, en passant par le bloc regulatory qui va chuter la tension jusqu'à 5V comme le montre la FigureII.25.

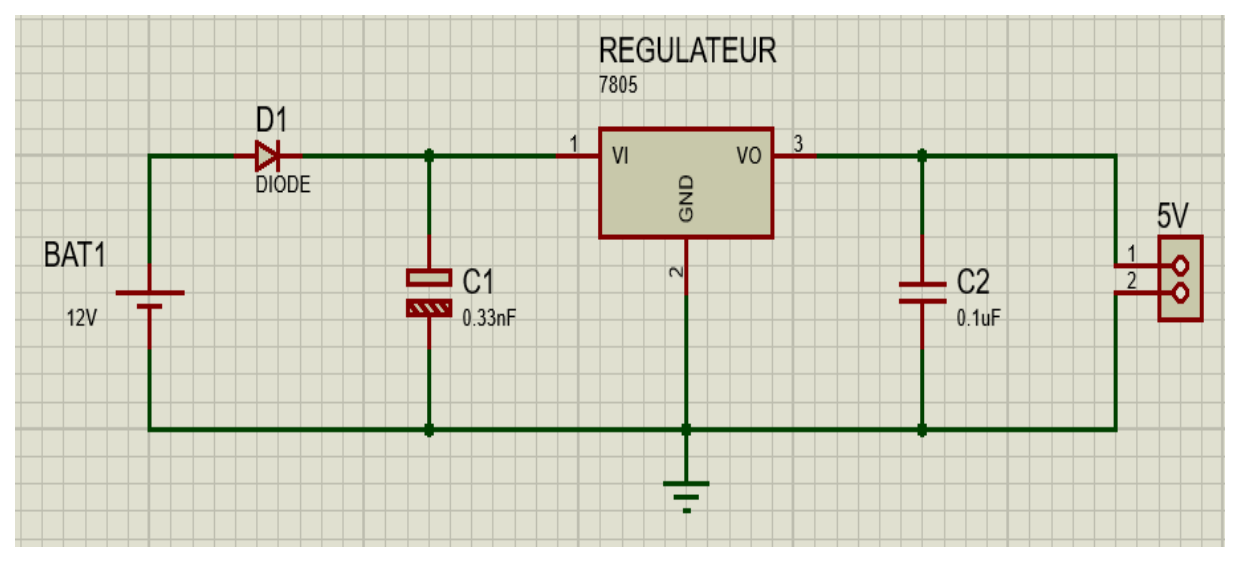

 **Figure II.25 –**L'alimentation 5 V.

## **Software:**

# **Les logiciels utilisés pour réaliser ce projet:**

# **II.15. Présentation du logiciel vs code (Visual Studio Code) :**

 Visual Studio Code comme le montre la FigureII.26, est un éditeur de code source léger mais puissant qui s'exécute sur votre bureau et est disponible pour Windows, macOS et Linux. Il est livré avec un support intégré pour JavaScript, TypeScript et Node.js et dispose d'un riche écosystème d'extensions pour d'autres langages et runtimes (tels que C++, C#, Java, Python, PHP, Go, .NET).

 Il est utilisé pour programmer la carte ESP32 avec VS Code et l'extension Platform.IO en  $C++ [25]$ .

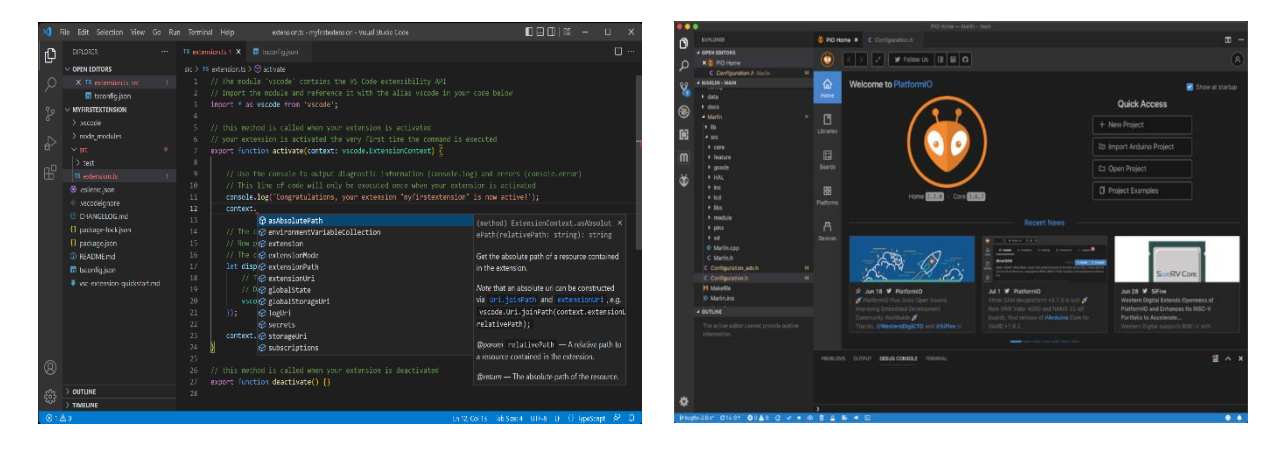

**Figure II.26 –**Logiciel vs code (visuel studio code) et l'extension Platform.IO en C++.

## **II.16. Présentation du logiciel PyCharm :**

PyCharm comme le montre la FigureII.27, est un environnement de développement intégré (IDE) utilisé pour la programmation en Python. Il fournit une analyse de code, un débogueur graphique, un testeur d'unité intégré, une intégration avec les systèmes de contrôle de version (VCS) et prend en charge le développement Web avec Django. PyCharm est développé par la société tchèque JetBrains. Il fonctionne sur plusieurs platesformes sous Windows, Mac OS X et Linux. PyCharm est disponible en deux versions : la version Community, qui est gratuite et open source, et la version Professional, qui est payante et offre des fonctionnalités supplémentaires pour les développeurs professionnels [26].

# **II.17. OpenCv (Open Source Computer Vision Library) :**

 OpenCV est l'énorme bibliothèque open source pour la vision par ordinateur, l'apprentissage automatique et le traitement d'images et elle joue désormais un rôle majeur dans le fonctionnement en temps réel, ce qui est très important dans les systèmes d'aujourd'hui. En l'utilisant, on peut traiter des images et des vidéos pour identifier des objets, des visages ou même l'écriture d'un humain. Lorsqu'il est intégré à diverses bibliothèques, telles que NumPy, python est capable de traiter la structure du tableau OpenCV pour l'analyse. Pour identifier le motif de l'image et ses diverses caractéristiques, nous utilisons l'espace vectoriel et effectuons des opérations mathématiques sur ces caractéristiques [27].

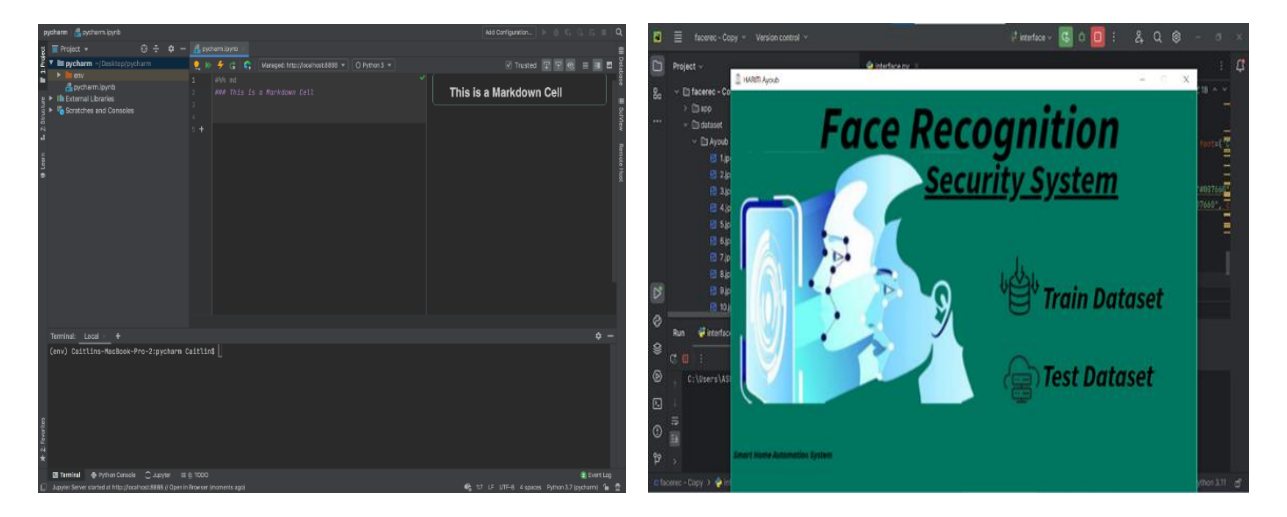

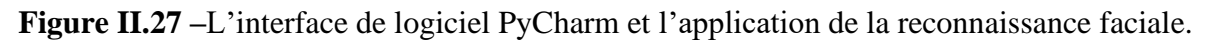

# **II.18. Présentation du logiciel KiCad EDA (Electronic Design Automation) :**

 KiCad comme le montre la FigureII.28, Créé en 1992 à l'Institut universitaire de technologie de Grenoble, KiCad est devenu aujourd'hui le logiciel open-source en libre accès le plus apprécié pour la conception de cartes de circuits imprimés (PCB). KiCad dispose d'un outil de simulation intégré, qui permet aux utilisateurs de réaliser une simulation une fois la conception achevée, afin de vérifier que leur carte de circuits imprimés fonctionne comme prévu [28].

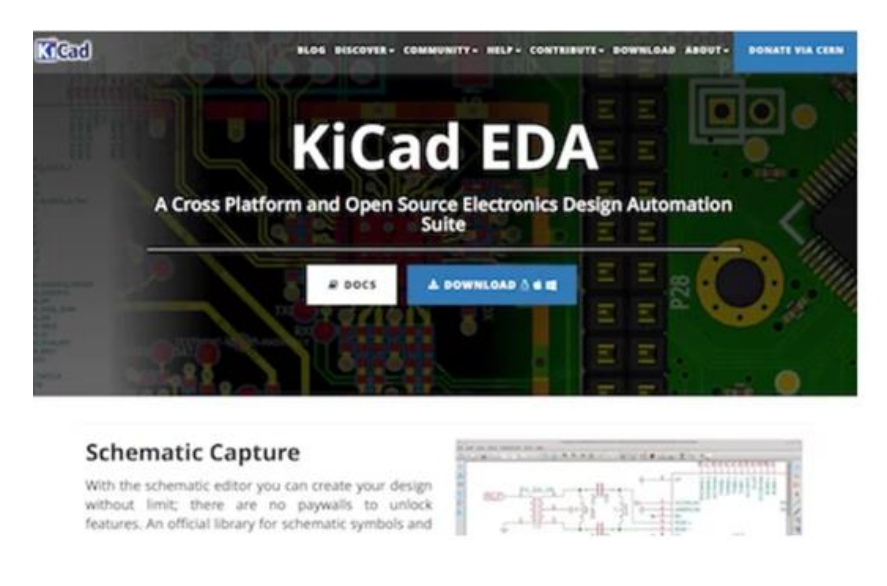

**Figure II.28 –**Logiciel KiCad EDA (Electronic Design Automation) [28].

# **II.19. Présentation de Firebase Realtime Database (base de données) :**

Il s'agit d'une base de données Hébergée dans le cloud et utilisé par de nombreux

professionnels et sociétés et qui vous permet de stocker et de synchroniser des données entre vos utilisateurs en temps réel. Les données sont synchronisées entre tous les clients en temps réel et restent disponibles lorsque votre application est hors ligne comme le montre la FigureII.29, [29].

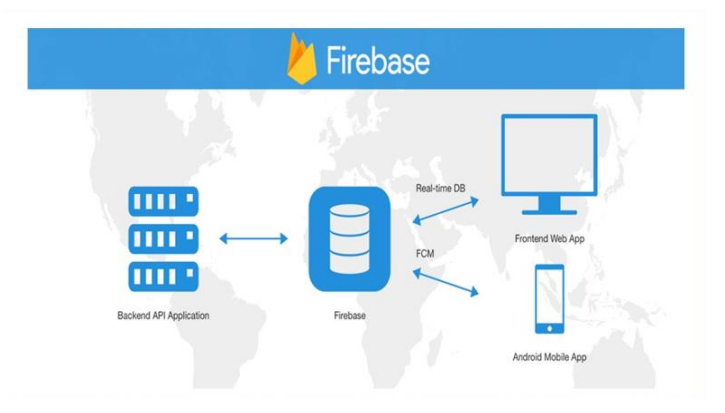

**Figure II.29 –**base de données(Firebase) [29].

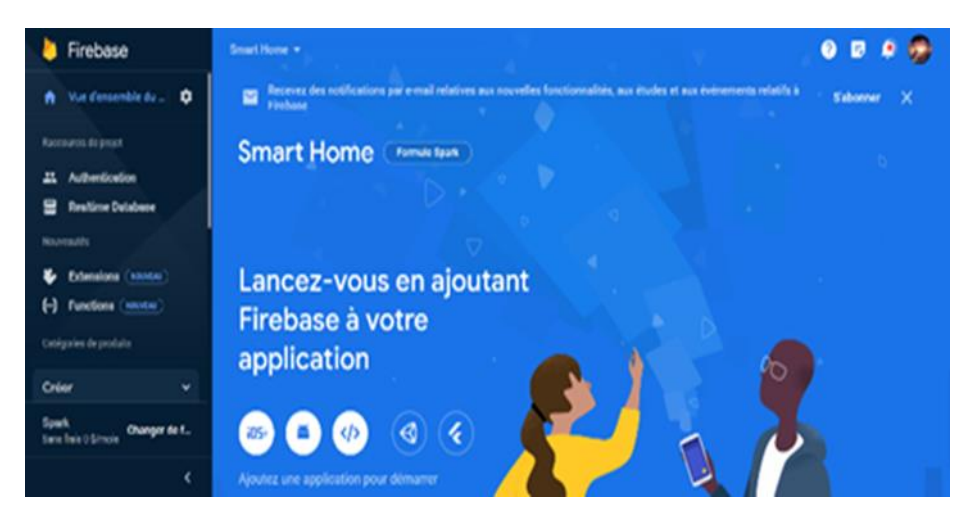

**Figure II.30 –**Interface de base de données(Firebase).

Il y a deux types de bases de données :

**Base de données dans le Cloud :** est un type de service de base de données qui est construit, déployé et livré via une plate-forme dans le Cloud. Il permet aux organisations, aux utilisateurs finaux et à leurs applications de stocker, de gérer et de récupérer des données dans le Cloud. Exemple : base de données Firebase. [30]

**Base de données locale :** résident sur votre disque local ou sur un réseau local. Elles disposent d'interfaces de programmation d'applications propriétaires pour accéder aux données. Lorsqu'elles sont partagées par plusieurs utilisateurs, elles utilisent des mécanismes de verrouillage de fichiers. C'est pourquoi elles sont parfois appelées bases de données à base de fichiers. SQL et MySQL sont des exemples de bases de données locales [30].

# **II.20. Présentation du logiciel Android Studio :**

Android Studio comme le montre la FigureII.31, est un environnement de développement

pour développer des applications mobiles Android. Il est basé sur IntelliJ IDEA et utilise le moteur de production Gradle. Il peut être téléchargé sous les systèmes d'exploitation Windows, macOS, Chrome OS et Linux2 [31].

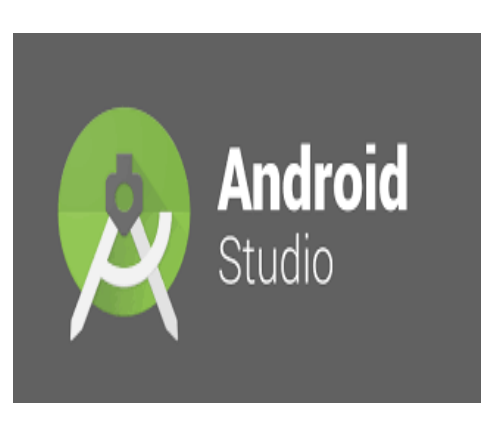

**Figure II.31 –**Logo du logiciel androïde studio [31].

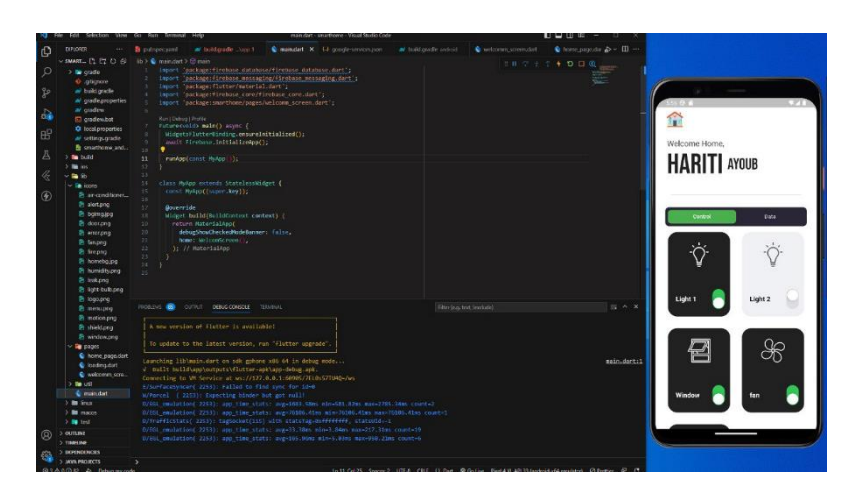

**Figure II.32 –**Interface du logiciel Android Studio.

# **II.21. Logiciel de simulation proteus :**

 Proteus Design Suite comme le montre la FigureII.33, est le logiciel de simulation de circuits électroniques. Développé par la société Labcenter Electronics, les logiciels incluent dans Proteus permettent la CAO (Conception Assistée par Ordinateur) dans le domaine électronique. Deux logiciels principaux composent cette suite logicielle : ISIS, ARES, PROSPICE et VSM [32].

| CINTITLED - Proteus & Demonstration - Home Page<br>Suntany, Hale.<br>File:                                                     |                                                                                                    |  |  |  |  |
|----------------------------------------------------------------------------------------------------|----------------------------------------------------------------------------------------------------|--|--|--|--|
| <b>DBBBBBBBBEBB</b>                                                                                                    |                                                                                                    |  |  |  |  |
| Co Home Page 30                                                                                                    |                                                                                                    |  |  |  |  |
|                                                                                                    | <b>PROTEUS DESIGN SUITE 8.5</b>                                                                                                    |  |  |  |  |
| <b>Getting Started</b>                                                                                                    | <b>Start</b>                                                                                                    |  |  |  |  |
| Sichernatic Capture<br><b>PCB Layout</b><br>· Simulation<br>- Migration Guide                                                  | Open Project New Project New Flowchart Open Sample<br><b>Recent Projects</b>                                                                                                    |  |  |  |  |
| <b>Help</b><br><b>WA Help Home</b><br>Schematic Capture<br><b>B</b> PCB Layout                                                 |                                                                                                    |  |  |  |  |
| <b>Ch</b> Simulation                                                                                                    | <b>News</b>                                                                                                    |  |  |  |  |
| <b>About</b><br>@ Laborater Flectronics 1989-2016<br>Release 8.5 SP1 (Build 22252) with Advanced Smokston<br>www.labcenter.com | Demonstration version of Proteus Design Suite<br>C You have been evaluating Proteurs. Please contact Labcenter Electronics for more information.<br>Software is up to date: Last checked 0 days ago. Manual Update Check. |  |  |  |  |
| Demonstration Version                                                                                                    | Nevy in Version 8.6<br>Power Planes - Important!<br>E Laver Stackup - Important!                                                                                                    |  |  |  |  |
| Printe Members 3, 312 MB<br>Werelesses 50 v 10.00, Faskf 10586                                                                 | - Assembly Variants<br>C Length Matching<br><b>B</b> Update check completed                                                                                                    |  |  |  |  |

 **Figure II.33 –**Simulateur Proteus.

# **II.22. Présentation du simulateur wokwi :**

 Le simulateur Wokwi est un excellent outil en ligne pour simuler des projets utilisant une carte de développement. L'application prend en charge diverses cartes de développement et MCU populaires tels que l'Arduino UNO, le Raspberry Pi Pico, l'ESP32 et l'ATTiny85.Le programme de simulation utilise un flux de travail simple. Vous définissez le comportement de la carte de développement à l'aide du code source, puis vous ajoutez les composants nécessaires à votre conception [33].

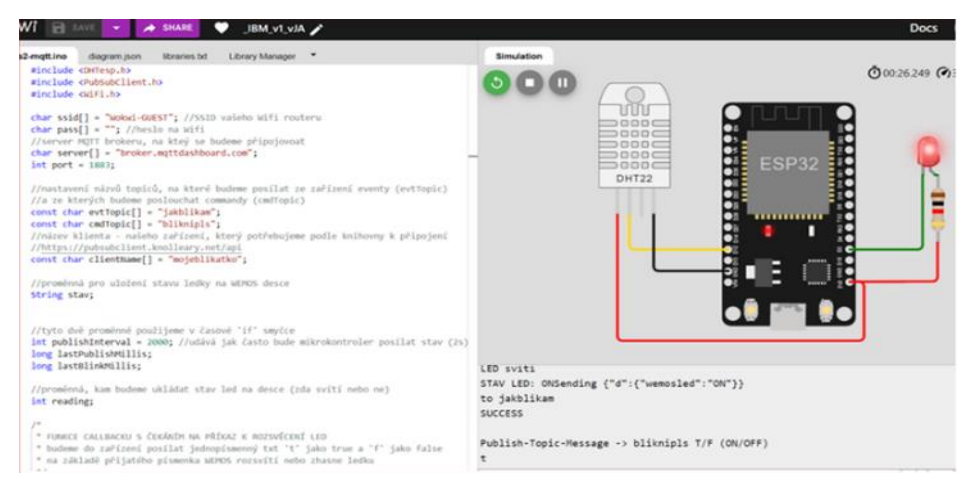

**Figure II.34 –**Le simulateur wokwi [33].

# **II.23. Conclusion**

 Les objectifs concernant les outils de développement ont été clairement abordés dans le présent chapitre dont on a pu tirer des notions de base concernant la fonctionnalité de la carte ESP32 et les différents modules nécessaires à la mise en acte de notre smart habitat, ainsi que les logiciels utilisés pour la programmation du système. Ces notions colletées dans ce chapitre nous seront d'une grande utilité afin de poursuivre le chapitre suivant qui sera dédié à la partie pratique de notre travail.

# **Chapitre 3**

# **Conception et réalisation du système**

# **III.1. Introduction**

 Grace aux recherches ainsi que toutes les informations collectées on a pu concevoir un pont reliant entre la théorie et la réalisation concrète de notre prototype. Pour la réalisation de notre travail, plusieurs outils de développement sont disponibles et vu les contraintes matérielles et logicielles j'ai opté sur la carte "ESP32". Ce chapitre est le fruit de projet de fin d'études où je présent la mise en œuvre du prototype par les tests effectués sur tous les systèmes de notre smart habitat qui offrent à l'utilisateur de contrôler son habitat distance d'une manière fiable et automatique.

# **III.2. Schéma synoptique générale**

La figure III.1 représente un schéma synoptique du prototype.

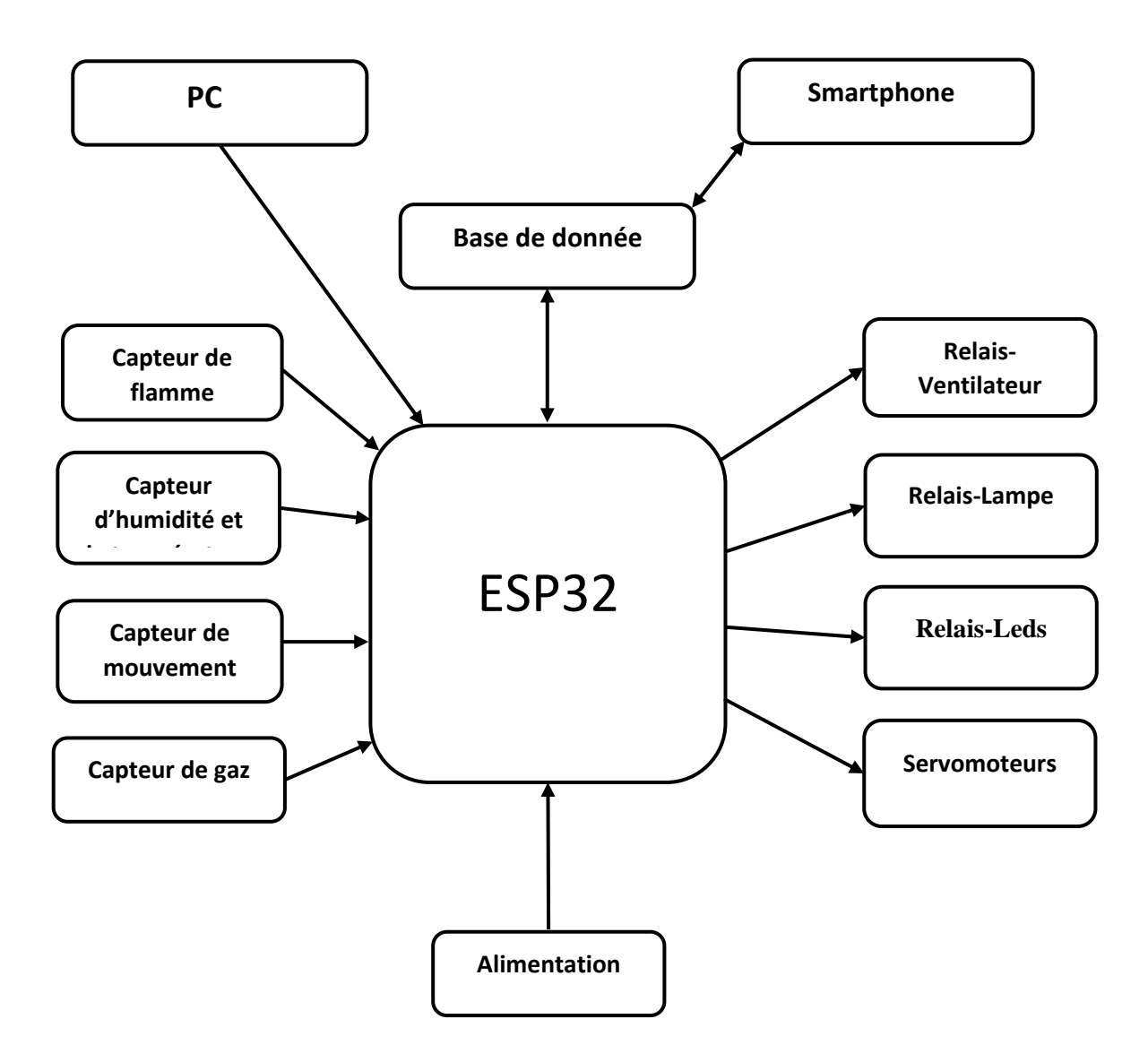

**Figure III.1 -**Schéma synoptique générale.

## **III.3. Etude pratique et fonctionnement de la maison intelligente**

La systématisation de cette maison intelligente se devise en plusieurs sous système.

### **III.3.1. Système de détection de gaz :**

 Lorsque le système détecte une fuite de gaz à travers le capteur de gaz, il envoie les données au microcontrôleur l'ESP32, et l'alarme est déclenchée, et en même temps un message sera envoyé à "l'application androïde" sur le smartphone via la base de donnée, et à partir de l'application, on contrôle le fonctionnement du système de ventilation (ventilateur) et l'ouverture de la porte et de la fenêtre pour évacuer le gaz de l'extérieur du site.

 Le schéma suivant résume les différentes actions lors de la détection d'une fuite de gaz comme le montre la Figure III.2.

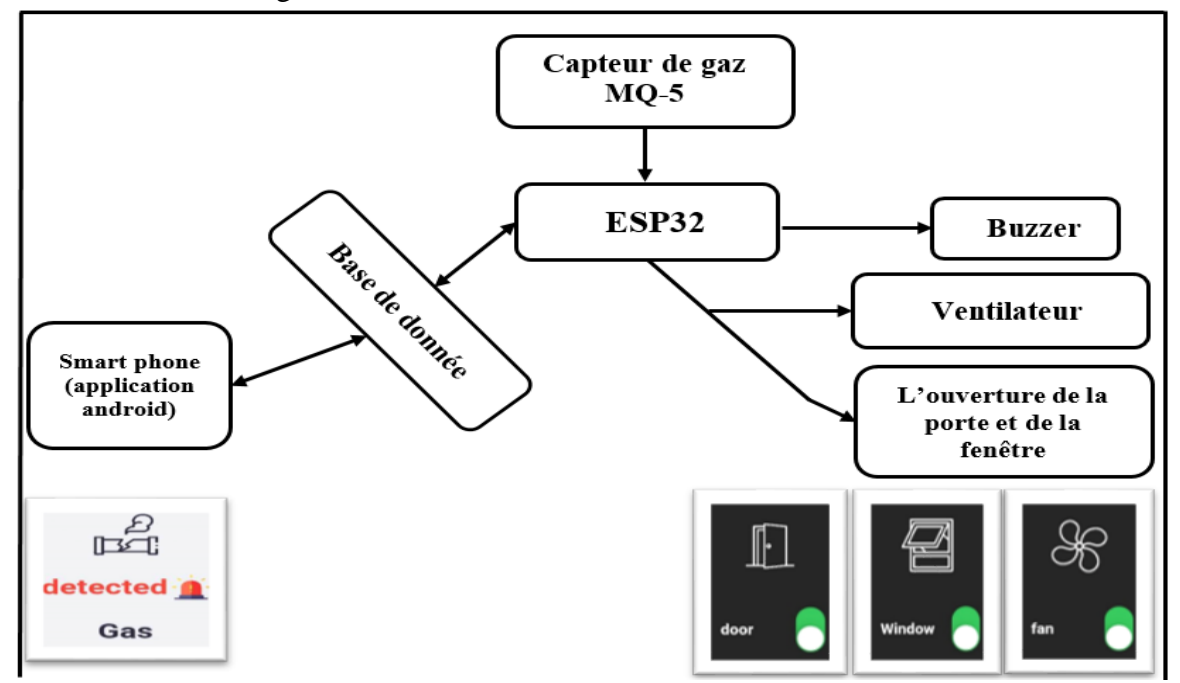

**Figure III.2 -**Schéma de fonctionnement Système de détection de gaz.

#### **III.3.2. Système de détection d'humidité et de température :**

 Lorsque le système détecte une augmentation de la température ou de l'humidité à travers le capteur, il envoie les données au microcontrôleur l'ESP32 et en même temps un message sera envoyé à "l'application androïde" sur le smartphone via la base de donnée, permettant d'afficher la température et l'humidité et de l'application on contrôle le fonctionnement du système de ventilation (ventilateur) si nécessaire.

Le schéma suivant résume les différentes actions lors de la détection de l'humidité et la température comme le montre la Figure III.3.

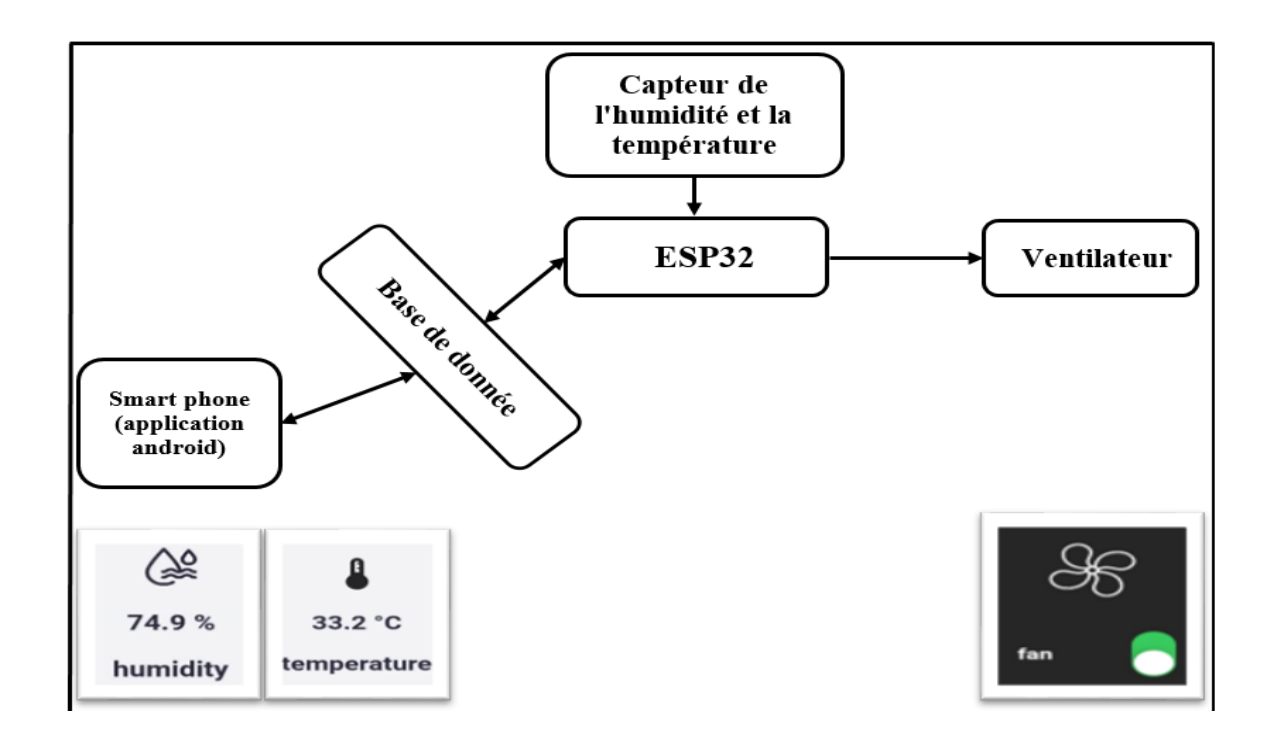

**Figure III.3 -**Schéma de fonctionnement Système de détection de l'humidité et la température.

### **III.3.3. Système de détection de flamme :**

 Lorsque le système détecte un incendie à travers le capteur de flamme, il enverra les données au microcontrôleur l'ESP32, et l'alarme sera déclenchée, et en même temps un message sera envoyé à "l'application androïde" sur le smartphone via la base de donnée, et alors la protection civile sera appelée.

 Le schéma suivant résume les différentes actions lors de la détection de feu comme le montre la Figure III.4.

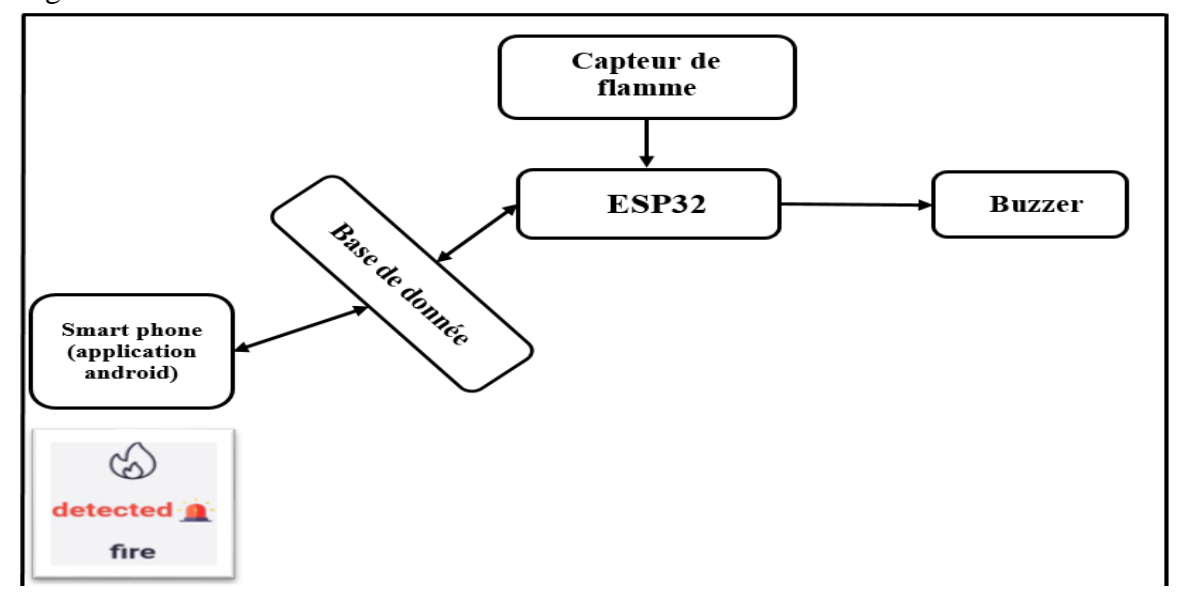

**Figure III.4 -**Schéma de fonctionnement Système de détection de feu.

### **III.3.4. Système de détection de mouvement :**

 Lorsque le système détecte un mouvement à l'intérieur de la maison via le capteur, il enverra les données au microcontrôleur l'ESP32, et l'alarme se déclenchera, et en même temps un message sera envoyé à "l'application androïde" sur le smartphone via la base de donnée, et alors le service de sécurité sera appelé.

Le schéma suivant résume les différentes actions lors de la détection de mouvement comme le montre la Figure III.5.

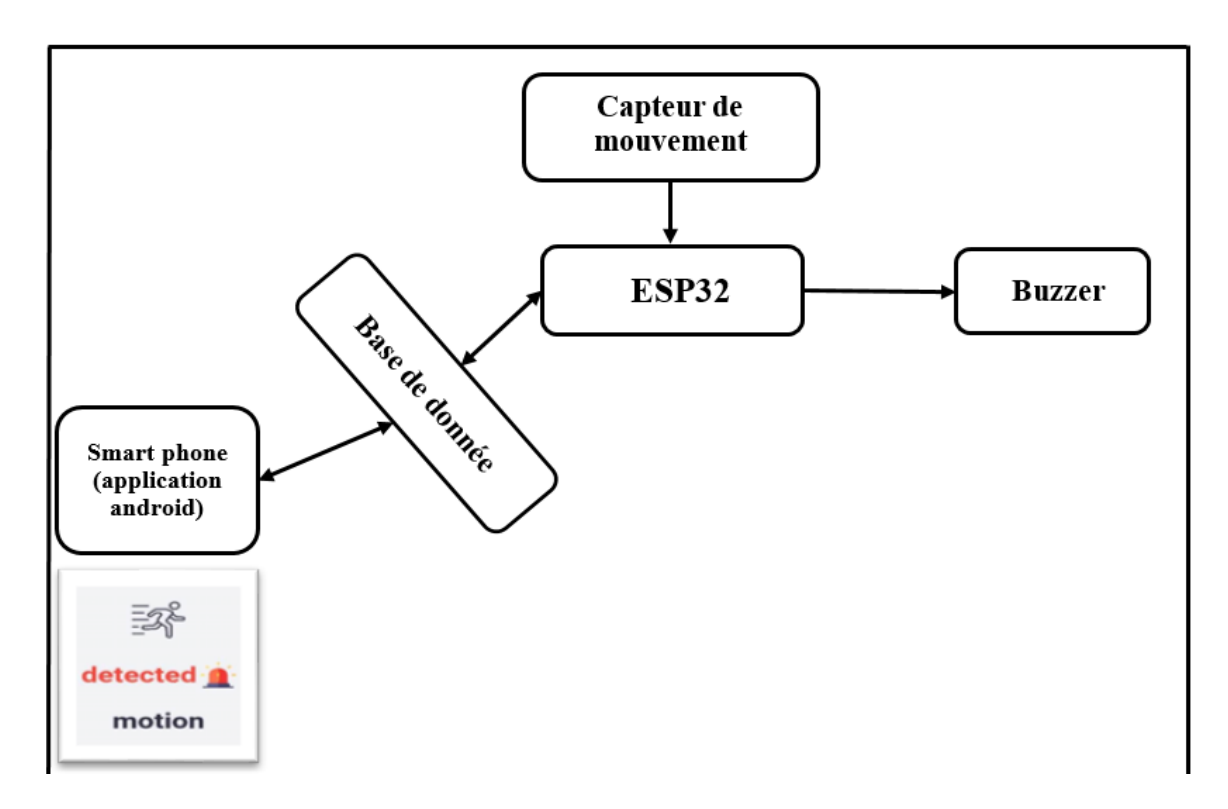

**Figure III.5 -**Schéma de fonctionnement Système de détection de mouvement.

 Cette figure III.6 représente l'organigramme de fonctionnement des capteurs liés à la carte ESP32, et l'envoi des données mesurés par les capteurs.

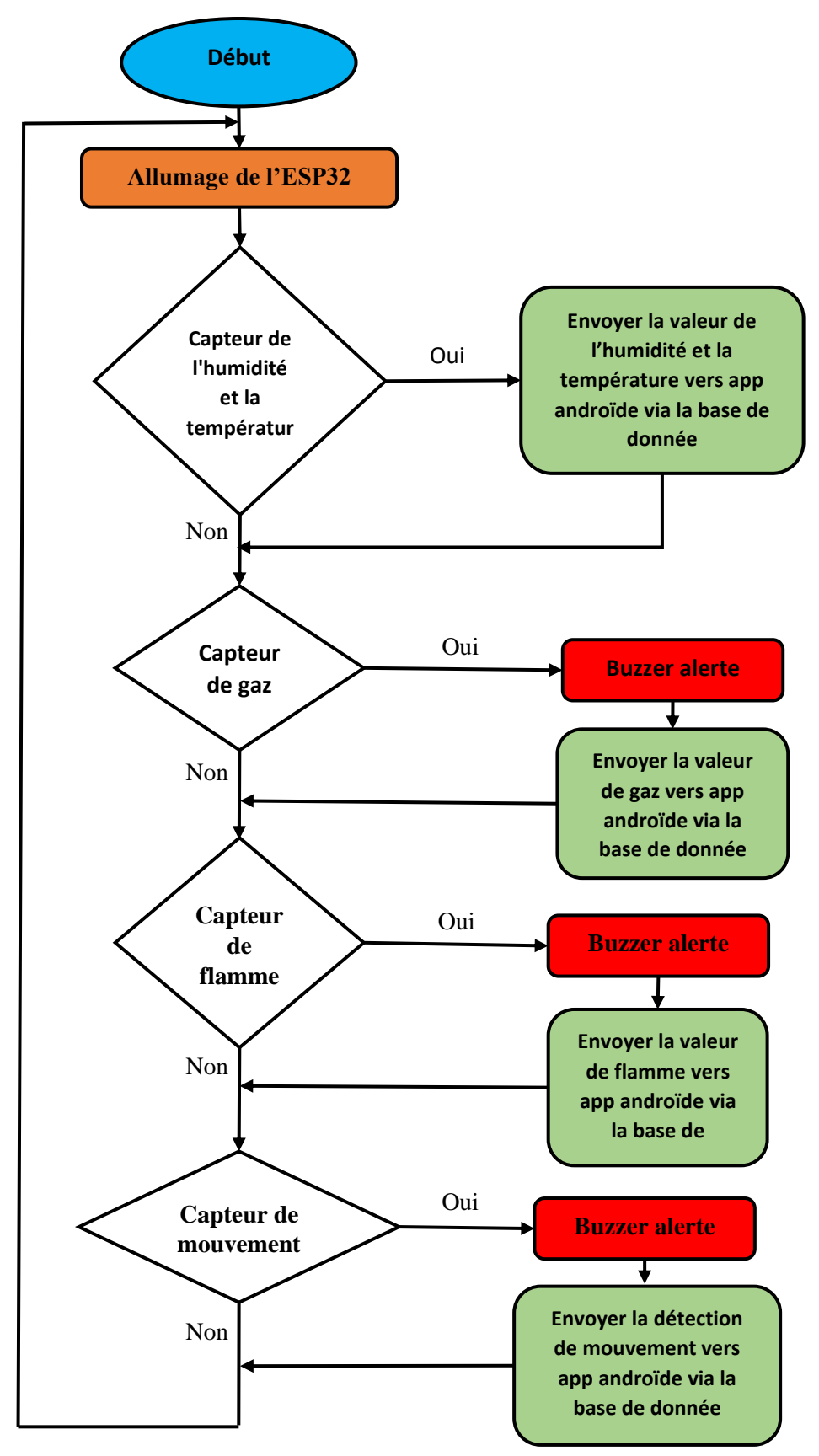

**Figure III.6 -**L'organigramme de fonctionnement des capteurs liés à la carte ESP32.

# **III.4. Circuit Imprimé « PCB » :**

 Un circuit imprimé PCB (Printed Circuit Board), est une plaque isolante permettent de connecter les différents composants électroniques entre eux, dans le but de réaliser un circuit électronique complexe. On le désigne aussi par le terme de carte électronique. Les PCB sont utilisés dans de nombreux appareils électroniques, tels que les ordinateurs, les téléphones portables, les téléviseurs, les équipements médicaux, etc. Il est constitué d'un assemblage d'une ou plusieurs fines couches de cuivre séparées par un matériau isolant. Les couches de cuivre sont gravées par un procédé chimique pour obtenir un ensemble de pistes Ils peuvent être fabriqués en utilisant différentes techniques, telles que la gravure chimique, la sérigraphie ou la photolithographie. [34]

Pour réaliser le circuit imprimé il faut passer par logiciel « KiCad » qui est conçu spécialement

pour la réalisation des « PCB ».

# **III.5. La conception de PCB passe par plusieurs étapes :**

**La 1ère étape :** Désigne le schéma du PCB.

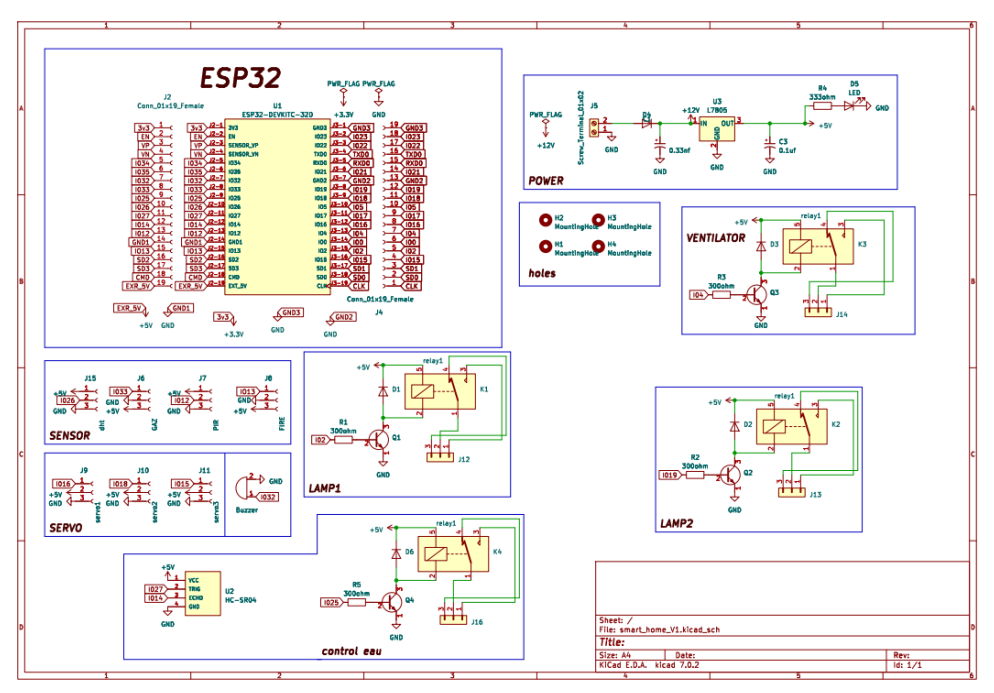

**Figure III.7 -**Schéma du PCB.

**La 2ème étape :** Consiste à connecter tous les composants et les modules électroniques au microcontrôleur ESP32 comme le montre la Figure III.8.

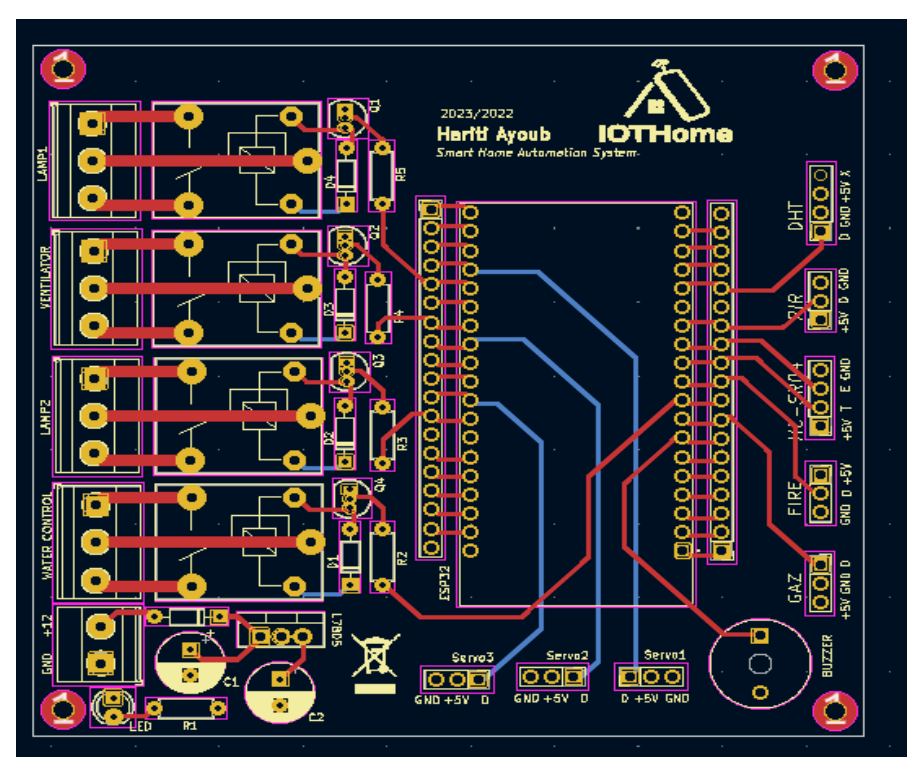

**Figure III.8 -**Reliment les composants et les modules électroniques au MCU- ESP32.

**La 3ème étape :** Sélectionne la face inférieure pour le VCC et la face avant pour le GND comme le montre la Figure III.9,10.

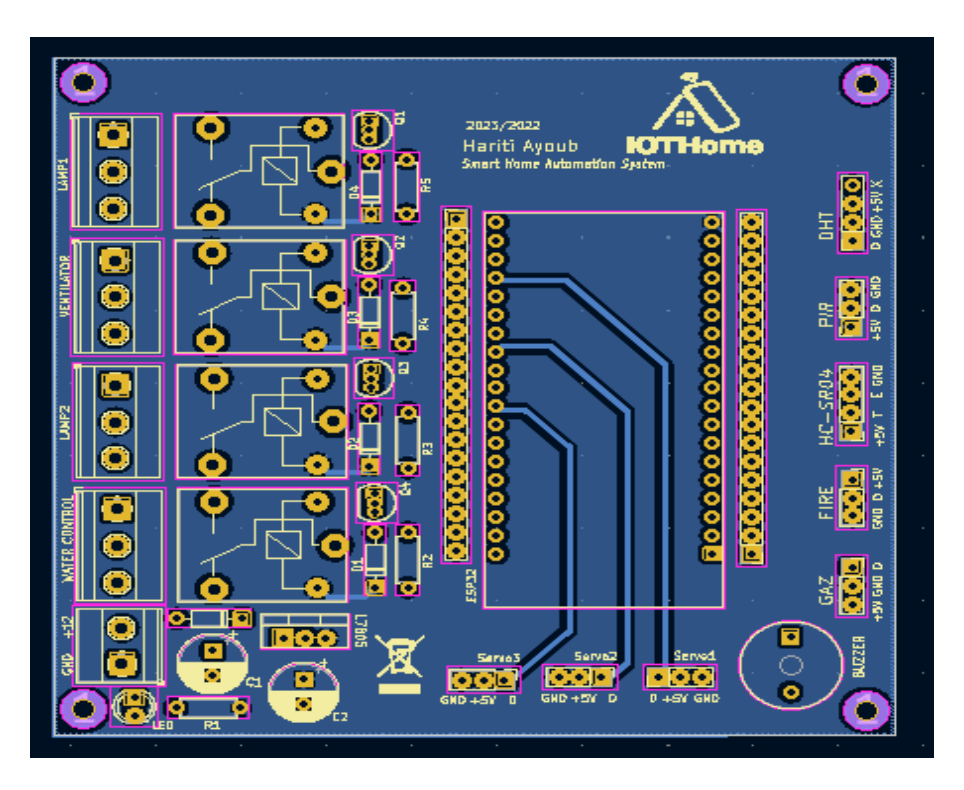

**Figure III.9 -**La face inférieure du PCB.

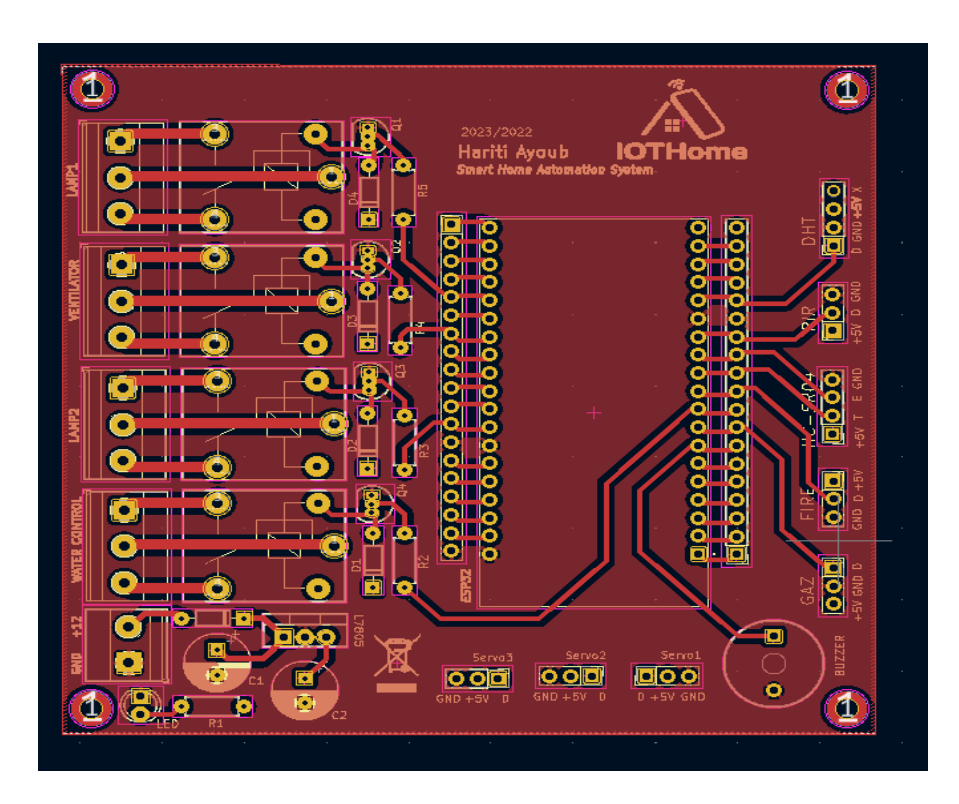

**Figure III.10 -**La face avant du PCB.

**La dernière étape :** Vérification s'il n'y a pas d'erreur de conception du PCB comme le montre la Figure III.11.

|                                  |                                                         | <b>Design Rules Checker</b>  |                                           | $\times$ |
|----------------------------------|---------------------------------------------------------|------------------------------|-------------------------------------------|----------|
| Report all errors for each track | Refill all zones before performing DRC                  |                              | Test for parity between PCB and schematic |          |
| <b>Violations (0)</b>            |                                                         | Unconnected Items (0)        | Schematic Parity (not run) ▶              |          |
|                                  |                                                         |                              |                                           |          |
|                                  |                                                         |                              |                                           |          |
|                                  |                                                         |                              |                                           |          |
|                                  |                                                         |                              |                                           |          |
|                                  |                                                         |                              |                                           |          |
|                                  |                                                         |                              |                                           |          |
|                                  |                                                         |                              |                                           |          |
|                                  |                                                         |                              |                                           |          |
| Show: All                        | $\blacktriangleright$ Errors $\lvert \mathbf{0} \rvert$ | $\vee$ Warnings $\circ$<br>∩ | Exclusions                                | Save     |

**Figure III.11 -**Vérificateur de règles de conception du PCB.

L'image du circuit imprimé (PCB) en 3D après l'avoir colorié en rouge comme le montre la

Figure III.12.

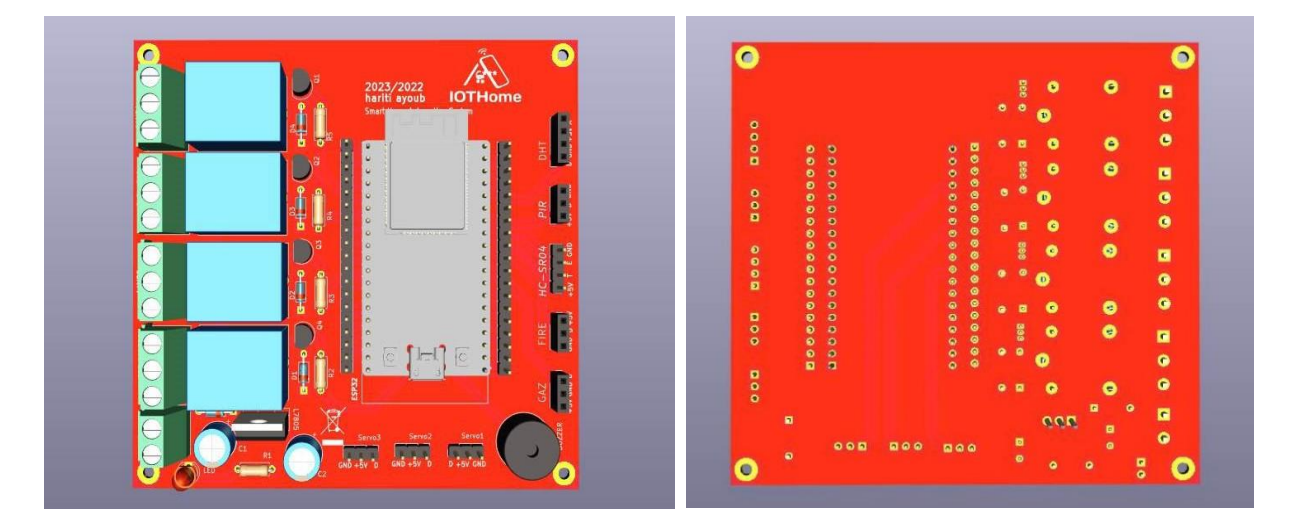

**Figure III.12 -**Circuit imprimé en 3D.

L'image de la figure III.13, montre le circuit imprimé (PCB) avant d'intégrer les composants électroniques :

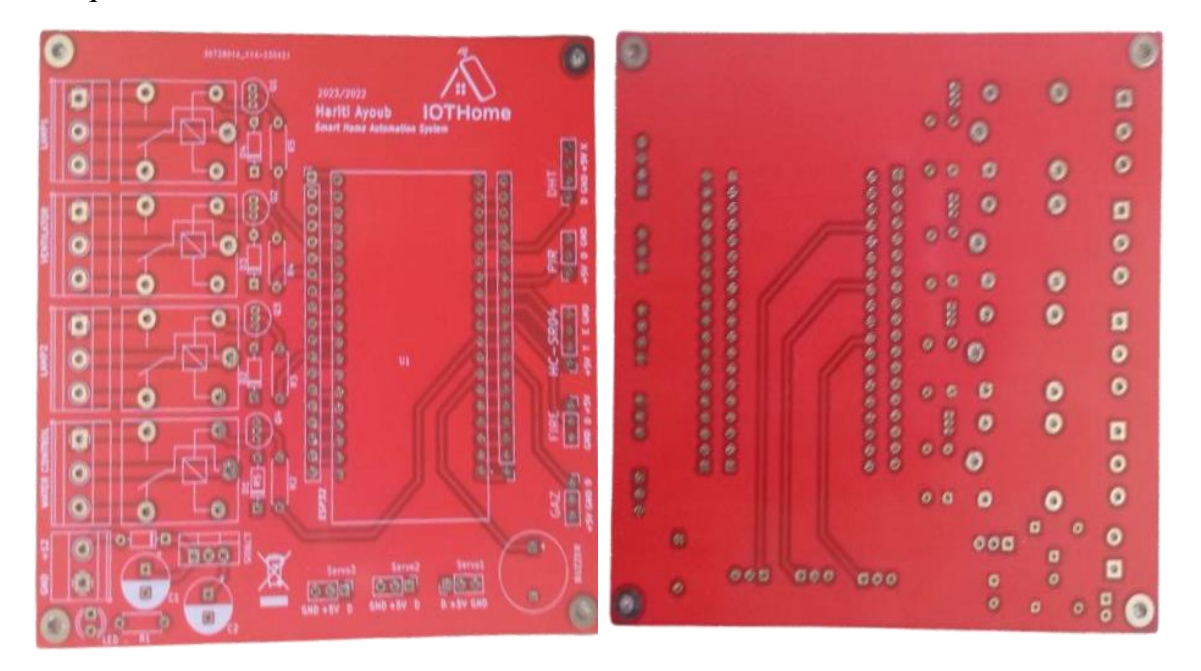

**Figure III.13 -**Image du circuit imprimé (PCB).

L'image de la figure III.14, montre la carte électronique avec ses différents composants :

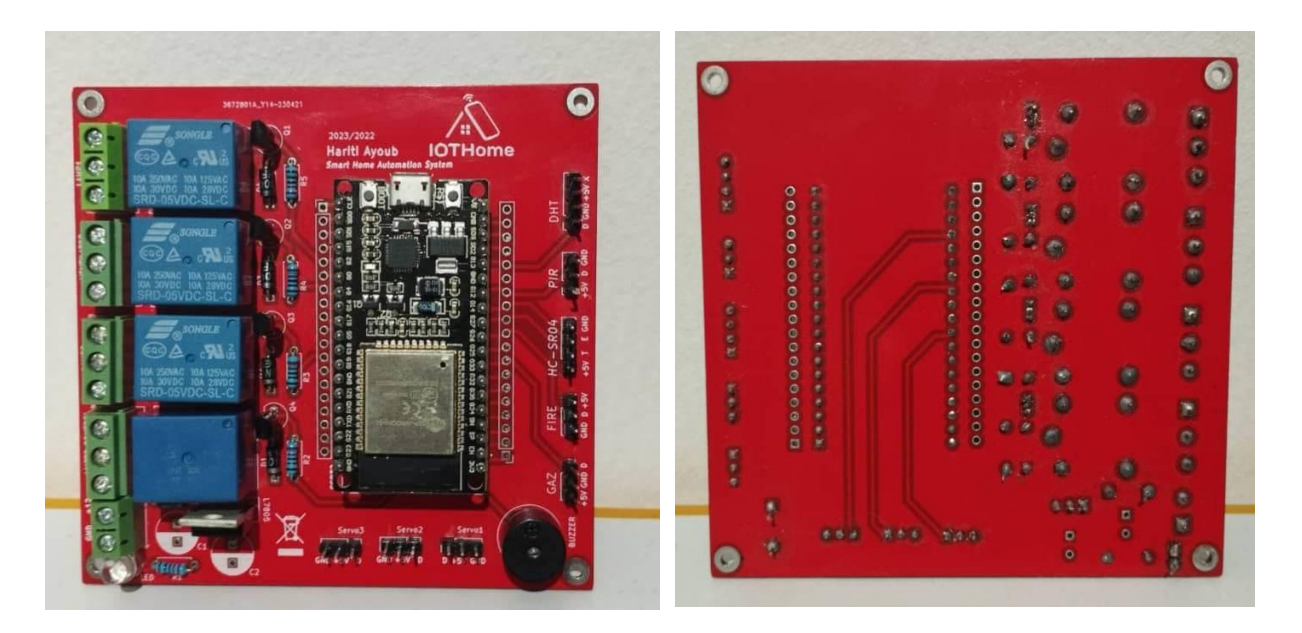

**Figure III.14 -**Image de la carte électronique (PCB).

Cette figure III.15, montre les différents composants électroniques intégrés dans ce circuit imprimé :

| <b>all O Materials</b>                        |            | imart Home Automation System    |                                                                                     |  |
|-----------------------------------------------|------------|---------------------------------|-------------------------------------------------------------------------------------|--|
| Name                                          | <b>QDX</b> | Value                           | Footprint                                                                           |  |
| Buzzer                                        | X1         |                                 |                                                                                     |  |
| Capacitor THT                                 | Y1         | 0.33nl                          | CP_Radial_D8.0mm_P3.50mm                                                            |  |
| Capacitor_THT                                 | x          | $0.1$ uf                        | CP_Radial_D8.0mm_P3.50mm                                                            |  |
| Diode                                         | 15         | 1N4448                          | D_DO-35_SOD27_P7.62mm_Horizontal                                                    |  |
| LED THT                                       | X          | LED                             | LED D4.0mm                                                                          |  |
| PinHeader_1x19_2.54mm_Vertical                | YŽ         | 1x19                            | P2.54mm Vertical                                                                    |  |
| TerminalBlock_Phoenix_1x02_P5.00mm_Horizontal | x1         | 1x02                            | TerminalBlock_Phoenix:TerminalBlock_Phoenix_MKD5-1,5-2_1x02_P5.00mm_Horizontal      |  |
| PinSocket_1x03_2.54mm_Vertical                | X6         | 1x03                            | Connector_PinSocket_2.54mm:PinSocket_1x03_P2.54mm_Vertical                          |  |
| TerminalBlock_Phoenix_1x03_P5.08mm_Horizontal | Y4         | 1x03                            | TerminalBlock_Phoenix:TerminalBlock_Phoenix_MKD5-1,5-3-5.08_1x03_P5.08mm_Horizontal |  |
| PinSocket 1x03 P2.54mm Vertical               | x1         | 1x03                            | Connector_PinSocket_2.54mm:PinSocket_1x03_P2.54mm_Vertical                          |  |
| Relay                                         | $\bar{x}$  |                                 | Relay_THT                                                                           |  |
| Transistor_BJT_npn                            | Y.         | 2N3904-npn                      | Package TO SOT THT:TO-92 Inline                                                     |  |
| Resistor_THT                                  | Y5         | 300ohm                          | Resistor_THT:R_Axial_DIN0207_L6.3mm_D2.5mm_P7.62mm_Horizontal                       |  |
| ESP32-DEVKITC-32D                             | xi         |                                 |                                                                                     |  |
| PinHeader_1x04_P2.54mm_Vertical               | xi         | PinHeader_1x04_P2.54mm_Vertical | Connector_PinHeader_2.54mm:PinHeader_1x04_P2.54mm_Vertical                          |  |
| Regulator Linear:L7805                        | Y1         | L7805                           |                                                                                     |  |

**Figure III.15 -**Les composants utilisés dans la carte électronique.

# **III.6. Présentation des interfaces de l'application androïde**

## **III.6.1. Interface d'accueil :**

 Une fois cliqué sur l'application Android, l'interface d'accueil apparait comme le montre la figure III.16.

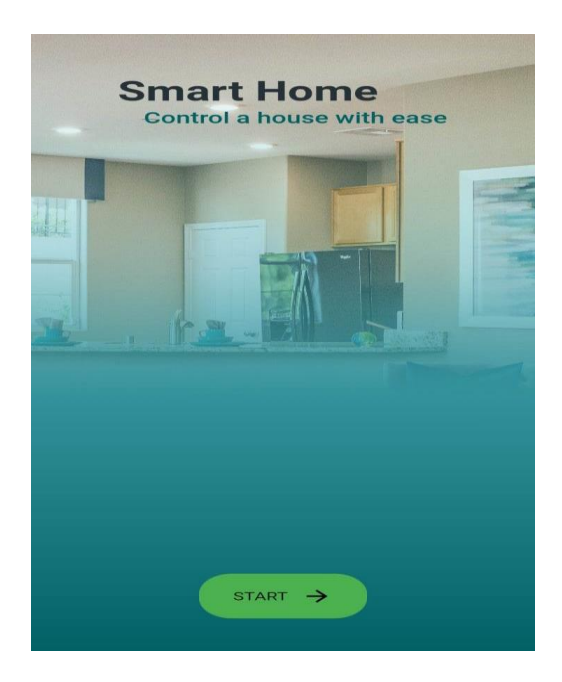

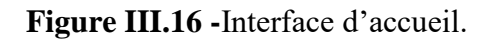

## **III.6.2. L'interface de données et du système de contrôle :**

 L'interface de données et le système de contrôle à domicile apparaissent en appuyant sur le bouton START de l'interface d'accueil comme le montre les figures III.17 et III.18.

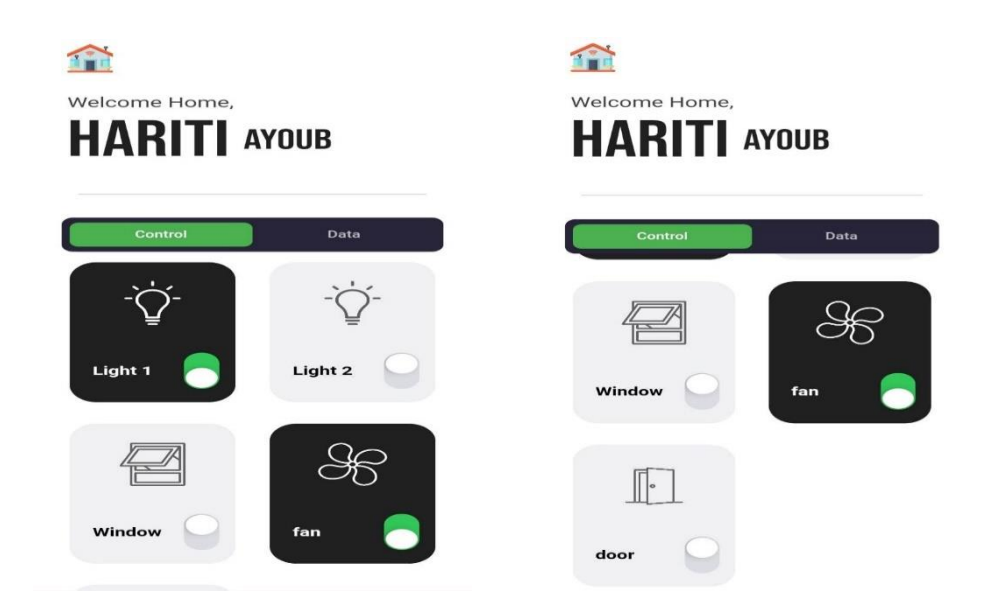

**Figure III.17 -**L'interface du système de contrôle.

Cette interface permet de :

- Ouvrir/Fermer de la porte et de la fenêtre de la cuisine.
- Allumer/éteindre Le ventilateur de la chambre.
- Allumer/éteindre la lampe 1 et 2.

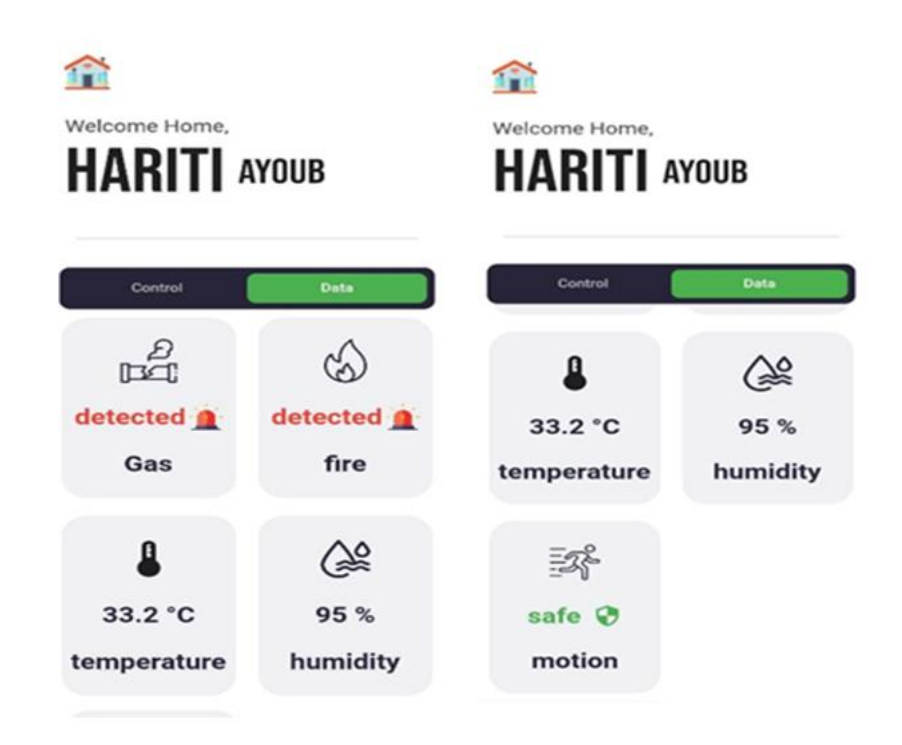

**Figure III.18 -**L'interface de données.

Cette interface permet de :

- Afficher de l'état du gaz, du feu et du mouvement.
- Afficher la valeur de la température, de l'humidité.

# **III.7. Ouverture automatique de la porte lors de la reconnaissance faciale :**

 La plupart des portes sont contrôlées par des personnes qui utilisent des clés et des cartes de sécurité ou un mot de passe ou tout autre modèle pour ouvrir la porte, dans ce projet, j'ai aidé les utilisateurs à améliorer la sécurité de la porte dans les endroits sensibles, en utilisant des techniques d'intelligence artificielle dans la détection de visage et la reconnaissance. Lesimages des visages des utilisateurs peuvent être stockées dans la base de données.

# **Ce système se compose principalement de trois sous-systèmes :**

## **1) Détection et reconnaissance de visage :**

 Il faut d'abord créer une base de données d'images (DataSet) de visages de personnes à reconnaître par le système. La première chose que nous devons faire lors de la création d'un DataSet est de créer un dossier pour la personne, le fichier contient les images de la personne. Après avoir ouvert la caméra via la bibliothèque OpenCV, puis nous lisons chaque image à l'aide de la bibliothèque OpenCV. La lecture d'images via OpenCV renvoie une image du format BGR au format RGB, puis nous appelons un modèle pré-formé par la bibliothèque de reconnaissance faciale pour identifier et détecter les visages.

## **2) Envoyer des données au microcontrôleur ESP32 :**

 Après avoir traité les données et déterminé si le visage est connu, nous envoyons un signal au microcontrôleur depuis le port série via la bibliothèque pyserial.

Dans le premier cas, si le visage est connu, on envoie ON, et dans le second cas, si le visage est inconnu ou s'il n'y a pas de visage ou s'il y a plusieurs visages sur la photo, on envoie OFF.

# **3) Réception des données dans le microcontrôleur ESP32 et ouverture ou fermeture de la porte :**

 Les données envoyées depuis le port série sont lues dans le microcontrôleur s'il est allumé, il commandera l'ouverture de la porte et le voyant vert s'allumera mais s'il est éteint, le voyant rouge s'allumera et la porte ne s'ouvrira pas.

Cette figure III.20, montre le système d'ouverture automatique de la porte sur reconnaissance faciale :

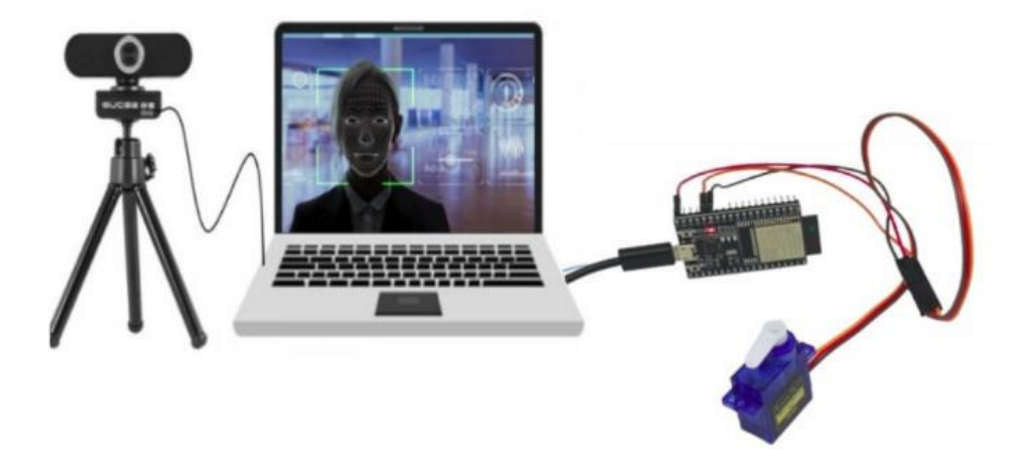

**Figure III.19 -**Le système d'ouverture automatique de la porte sur reconnaissance faciale [35].

# **III.8. Fabrication de la maison**

## **III.8.1. Structure de la maison :**

 Pour créer une maison, j'ai dessiné la structure principale, le gabarit mesure 57 cm x 52 cm et se compose d'une chambre, d'une cuisine et d'un couloir comme le montre la figure III.20.

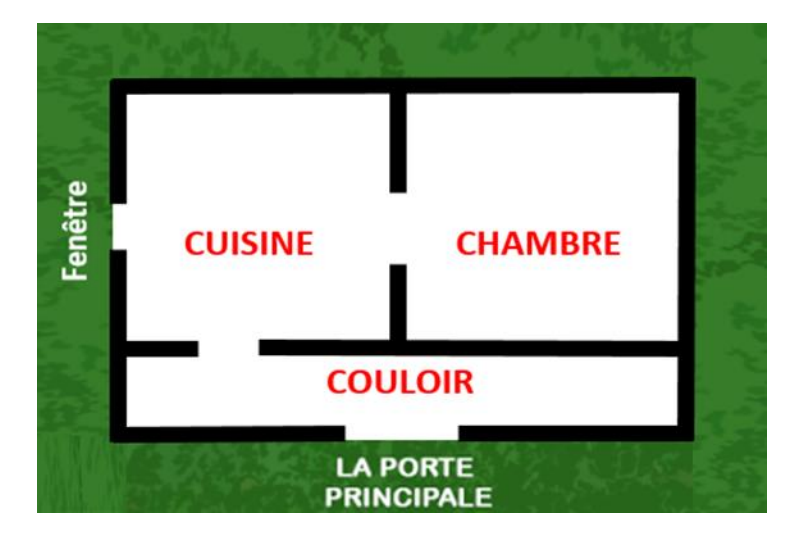

**Figure III.20 -**Structure de la maison.

 Cette maquette, permettrait de présenter certaines fonctionnalités de la domotique à travers 4 Capteurs (Gaz, Flamme, Température et humidité, Mouvement), Buzzer pour le mouvement, flamme et gaz, 3 Servomoteurs pour l'ouverture de la porte principale et la porte de la cuisine et la fenêtre, ventilateur pour la température et humidité et le gaz, une lampe et 3 leds (lampe de chambre et 3 leds pour la cuisine). Ces scénarios seront automatisés via la carte « ESP32 » exécutant des programmes informatiques.

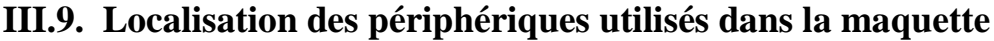

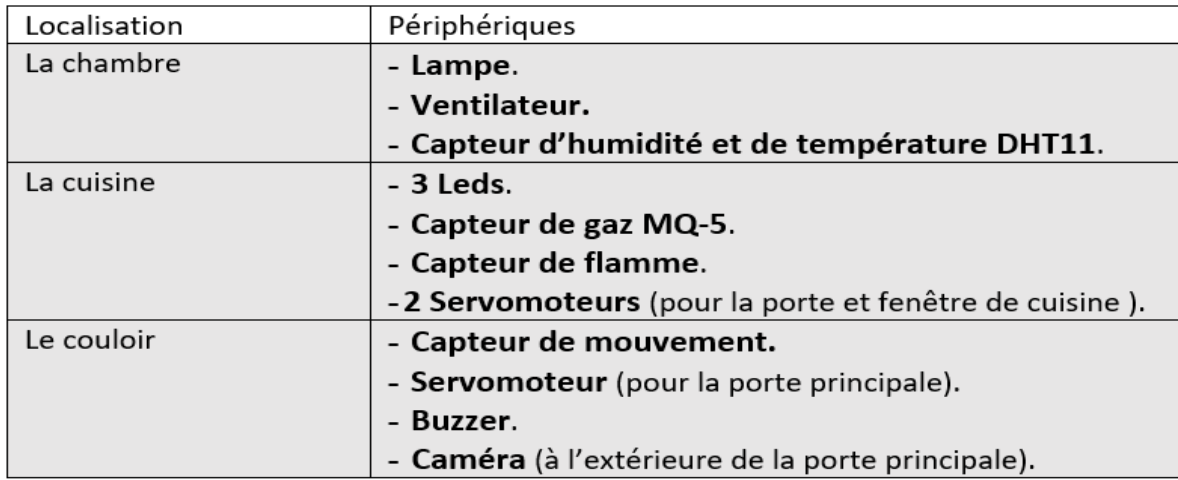

**Tableau III.1 -** Localisation des périphériques utilisés dans la maquette.

# **III.10. La réalisation de la maison intelligente**

Le prototype à été réalisé comme le montre les figures III.21 et III.22, pour les tests. Des scénarios ont été effectués pour le Gaz, Flamme, Température, humidité et le mouvement.

La visualisation et l'affichage des résultats obtenus sont représentés dans les figures III.23 et III.24 via l'application androide de notre système de commande.

![](_page_56_Picture_4.jpeg)

**Figure III.21 -**Photos d'intérieur et d'extérieur de maquette de maison.

![](_page_56_Picture_6.jpeg)

**Figure III.22 -**Photos de maquette avec les shields.

![](_page_57_Picture_1.jpeg)

**Figure III.23 -**La réalisation finale de la maison intelligente.

![](_page_57_Picture_3.jpeg)

**Figure III.24 -**Les résultats du système de commande pour l'éclairage.

# **III.11. Conclusion**

 Dans ce troisième chapitre, nous avons le schéma global de ce système ainsi que le schéma synoptique, j'ai expliqué son principe de fonctionnement et j'ai donné l'organigramme du programme que j'ai réalisé pour le bon fonctionnement de ce système. Avec une explication détaillée de l'utilisation de la technologie de l'intelligence artificielle dans la détection et la reconnaissance des visages et représenter les résultats finals de notre projet avec la présentation de la réalisation finale de maquette de la maison intelligente. On peut dire que les systèmes de la maison intelligente sont des systèmes révolutionnaires voués à évoluer encore plus dans le futur. Ces systèmes permettent de contrôler l'entièreté d'une maison par un Smartphone.

# **Conclusion générale**

 L'électronique, les technologies de communication et l'informatique ont connu un large développement et font aujourd'hui partie de tous les systèmes intelligents, les systèmes domotiques étant des systèmes intelligents sont basés essentiellement sur ces outils.

 Au début, j'ai fourni une présentation générale de la domotique ainsi que ses avantages et ses inconvénients.

 Deuxièmement, nous verrons un aperçu du microcontrôleur ESP32, de ses caractéristiques, ainsi que les différents capteurs, matériaux, leurs spécifications, et autres logiciels que j'ai utilisés.

 La troisième partie de ce travail consiste à la conception et réalisation du système et à développer une application de système de contrôle à distance pour gérer la Smart Home (application sur un smartphone) à l'aide de logiciel Android Studio. Et l'utilisation de la technologie de l'intelligence artificielle dans la détection et la reconnaissance des visages.

 La quatrième partie de ce travail consiste à faire présenter les résultats finals de projet avec la présentation de la réalisation finale de maquette de la maison intelligente.

 Ce travail élaboré dans le cadre de projet de fin d'études, très bénéfique pour moi dans la mesure où cela m'a permis d'approfondir mes connaissances académiques ainsi que de m'ouvrir à un domaine technologique très prometteur et innovant. Je peux dire que la Smart Home est constitué d'un système révolutionnaire voué à évoluer encore plus dans le futur. Ce système permet de contrôler l'entièreté d'une maison depuis de simples Smartphone. Mais à l'heure actuelle, l'installation d'un tel système est encore très cher donc peu de gens sont équipés de cela. Mais, dans le futur, les prix vont sans doute devenir plus abordables et les gens pourront donc peut-être se permettre d'avoir de la Smart Home (maison intelligente).

 En conclusion La Smart Home (maison intelligente) : elle nous faciliterait la vie, elle nous permettrait de faire plus de choses et de mieux vivre. Surtout, elle nous donne l'impression que l'on pourrait tout contrôler et tout maîtriser chez soi

[1]. Smart Home - Habitat connecté, installations domotiques ... consulté le lien :

Boudellal, M. (2014). Smart home - Habitat connecté, 361 installations domotiques et multimédia. Dunod.

[2]. Domotique : quel rôle dans la maison ? consulté le lien:

[https://www.journaldelagence.com/wpcontent/uploads/2018/09/la domotique.](https://www.journaldelagence.com/wpcontent/uploads/2018/09/la%20domotique.pdf.histo)

[3]. Système domotique : une maison 100% connectée,consulté le lien :

https://www.legrand.fr/maison-connectee/systeme-domotique-une-maison-100-connectee

[4]. La domotique pour faire baisser vos factures - Quelle Energie, consulté le lien : <https://www.quelleenergie.fr/economies-energie/domotique/>

[5]. LE SIMULATEUR DE PRÉSENCE : L'ÉQUIPEMENT IDÉAL POUR DISSUADER LES CAMBRIOLEURS, consulté le lien : [https://www.maisonalarme.fr/blog/guide-alarme/le](https://www.maisonalarme.fr/blog/guide-alarme/le-simulateur-de-presence-lequipement-ideal-pour-dissuader-les-cambrioleurs/)[simulateur-de-presence-lequipement-ideal-pour-dissuader-les-cambrioleurs/](https://www.maisonalarme.fr/blog/guide-alarme/le-simulateur-de-presence-lequipement-ideal-pour-dissuader-les-cambrioleurs/)

[6]. Portes de garage enroulable, consulté le lien : [https://europ-energie](https://europ-energie-responsable.fr/produit/portes-de-garage-enroulable/)[responsable.fr/produit/portes-de-garage-enroulable/](https://europ-energie-responsable.fr/produit/portes-de-garage-enroulable/)

[7]. Téléthèse Sénior plus buy in Chantilly on Français, consulté le lien : https://all.biz/frfr/telethese-senior-plus-g53782.

[8]. Domotique et iot | Build Green, consulté le lien : [https://www.build-green.fr/domotique-et](https://www.build-green.fr/domotique-et-iot/)[iot/](https://www.build-green.fr/domotique-et-iot/)

[9]. Mémoire Gestion d'une maison intelligente, Université Annaba.

[10]. uPesy ESP32 Wroom DevKit v2,consulté le lien : https://www.upesy.fr/products/upesyesp32-wroom-devkit-board

[11]. Seeedstudio, consulté le lien :

[https://wiki.seeedstudio.com/XIAO\\_ESP32C3\\_Getting\\_Started/](https://wiki.seeedstudio.com/XIAO_ESP32C3_Getting_Started/)

[12]. Guide de mise en marche du détecteur de flamme, consulté le lien :

https://www.gotronic.fr/pj-1765.pdf.

[13]. Grove-Flame Sensor consulté le lien : [https://wiki.seeedstudio.com/Grove-](https://wiki.seeedstudio.com/Grove-Flame_Sensor)[Flame\\_Sensor.](https://wiki.seeedstudio.com/Grove-Flame_Sensor)

[14]. DHT11 Humidity & Temperature Sensor, consulté le lien : [https://www.mouser.com/datasheet/2/758/DHT11-Technical-Data-Sheet-Translated-Version-](https://www.mouser.com/datasheet/2/758/DHT11-Technical-Data-Sheet-Translated-Version-1143054.pdf)[1143054.pdf](https://www.mouser.com/datasheet/2/758/DHT11-Technical-Data-Sheet-Translated-Version-1143054.pdf)

[15]. Capteur de mouvement PIR | Capteur infrarouge passif, consulté le lien : https://www.arrow.com/fr-fr/categories/sensors/pir-sensors.

[16]. Adafruit, consulté le lien :https://learn.adafruit.com/pir-passive-infrared-proximitymotion-sensor/how-pirs-work.

[17]. grove - gas sensor(mq5), consulté le lien : https://www.mouser.com/datasheet/2/744/Seeed\_101020056-1217478.pdf

[18]. Gotronic, consulté le lien : [https://www.gotronic.fr/art-capteur-de-gaz-mq5-grove-](https://www.gotronic.fr/art-capteur-de-gaz-mq5-grove-101020056-22960.htm)[101020056-22960.htm](https://www.gotronic.fr/art-capteur-de-gaz-mq5-grove-101020056-22960.htm)

[19]. grove - gas sensor(mq5), consulté le lien : https://files.seeedstudio.com/wiki/Grove-Gas\_Sensor/res/MQ-5.pdf.

[20]. Servomoteur, consulté le lien :

Fonctionnementd'unservomoteur.(s.d.).Récupérésurservomoteurshttp://servomoteurs.fr/fichet echnique/fonctionnement/servomoteur.

[21]. Ventilateur, consulté le lien : https://www.enviesolaire.com/ventilateur/85-ventilateur-12 volts-220-m3-par-heure.html.

[22]. Buzzer, consulté le lien : [https://pecquery.wixsite.com/arduino-passion/le-buzzer.](https://pecquery.wixsite.com/arduino-passion/le-buzzer)

[23]. HOW ELECTRICAL RELAYS WORK, consulté le lien : [https://www.circuitbasics.com/what](http://www.circuitbasics.com/what-is-a-relay/)[is-a-relay/](http://www.circuitbasics.com/what-is-a-relay/)

[24]. Thème – UMMTO, consulté le lien : [MessaouiOualid\\_MezaguerK.pdf.](file:///C:/Users/ASUS/Desktop/Nouveau%20dossier%20(3)/MessaouiOualid_MezaguerK.pdf)

[25]. [Visualstudio,](https://code.visualstudio.com/docs) consulté le lien : https://code.visualstudio.com/docs.

[26]. What is "pycharm" , consulté le lien : https://www.jetbrains.com/pycharm/whatsnew/

[27]. OpenCV Python Tutorial – GeeksforGeeks, consulté le lien : <https://www.geeksforgeeks.org/opencv-python-tutorial/>

[28]. Initiation à la simulation avec KiCad, consulté le lien : file:///C:/Users/ASUS/Desktop/Nouveau%20dossier%20(3)/init\_kicad\_simul.pdf.

[29]. Firebase Realtime Database : Avis, Prix, Présentation et Alternatives, consulté le lien : <https://www.logiciels.pro/logiciel-saas/firebase-realtime-database/>

[30]. Qu'est-ce qu'une base de données Cloud | Oracle France, consulté le lien: <https://www.oracle.com/fr/database/base-de-donnees-cloud/>

[31]. android studio wikipedia, consulté le lien : https://fr.wikipedia.org/wiki/Android\_Studio.

[32]. Proteus (ISIS et ARES) - Logiciel Électronique, consulté le lien : [http://www.elektronique.fr/logiciels/proteus.php.](http://www.elektronique.fr/logiciels/proteus.php)

[33]. Le simulateur wokwi, consulté le lien : [https://marketplace.visualstudio.com/items?itemName=Wokwi.wokwi-vscode.](https://marketplace.visualstudio.com/items?itemName=Wokwi.wokwi-vscode)

[34]. circuit imprimé wikipedia, consulté le lien : https://fr.wikipedia.org/wiki/Circuit\_imprimé

[35]. Automatic Door Open on Face Recognition, consulté le lien : file:///C:/Users/ASUS/AppData/Local/Temp/Rar\$DIa12876.45971/Document1.pdf